**NXP Semiconductor** Document Number: AN5135 Application Notes **Rev. 1, 05/2016** 

# **3-phase Sensorless PMSM Motor Control Kit with MagniV MC9S12ZVM**

Featuring Motor Control Application Tuning (MCAT) Tool

# <span id="page-0-0"></span>**1 Introduction**

This application note targeted for automotive applications describes the design of a 3-phase Permanent Magnet Synchronous Motor (PMSM) vector control drive with 2-shunt current sensing without a position sensor.

This cost-effective solution benefits from [MC9S12ZVM device](https://www.nxp.com/products/processors-and-microcontrollers/additional-mpu-mcus-architectures/s12-magniv-mixed-signal-mcus/s12zvm-mixed-signal-mcu-for-automotive-industrial-motor-control-applications:S12ZVM?utm_medium=AN-2021) dedicated for motor control. The system is designed to drive a 3-phase PM synchronous motor. Following are the supported features:

- 3-phase PMSM speed Field Oriented Control.
- Current sensing with two shunt resistors.
- Shaft position and speed estimated by sensorless algorithm.
- Application control user interface using FreeMASTER debugging tool.
- Motor Control Application Tuning (MCAT) tool

### **Contents**

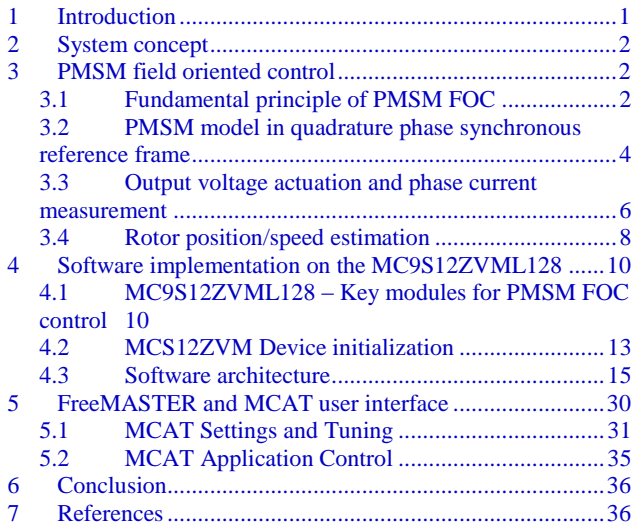

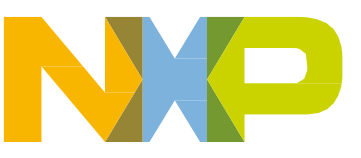

# <span id="page-1-0"></span>**2 System concept**

The system is designed to drive a 3-phase PM synchronous motor. The application meets the following performance specifications:

- Targeted at the MC9S12ZVM Evaluation Board (refer to dedicated user manual for MC9S12ZVM available at www.nxp.com) See section [References](#page-35-1) for more information.
- Control technique incorporating:
	- <sup>o</sup> Field Oriented Control of 3-phase PM synchronous motor without position sensor
	- <sup>o</sup> Closed-loop speed control
	- <sup>o</sup> Bi-directional rotation
	- <sup>o</sup> Close-loop current control
	- <sup>o</sup> Flux and torque independent control
	- <sup>o</sup> Position and speed is estimated by Extended BEMF observer.
	- <sup>o</sup> Start up with alignment
	- <sup>o</sup> Reconstruction of three-phase motor currents from two shunt resistors
	- <sup>o</sup> 100 μs sampling period with FreeMASTER recorder
- FreeMASTER software control interface (motor start/stop, speed setup)
- FreeMASTER software monitor
- FreeMASTER embedded Motor Control Application Tuning (MCAT) tool (motor parameters, current loop, sensorless parameters, speed loop)
- FreeMASTER software MCAT graphical control page (required speed, actual motor speed, start/stop status, DC-Bus voltage level, motor current, system status)
- FreeMASTER software speed scope (observes actual and desired speeds, DC-Bus voltage and motor current)
- FreeMASTER software high-speed recorder (reconstructed motor currents, vector control algorithm quantities)
- DC-Bus over-voltage and under-voltage, over-current, overload and start-up fail protection.

# <span id="page-1-1"></span>**3 PMSM field oriented control**

## <span id="page-1-2"></span>**3.1 Fundamental principle of PMSM FOC**

High-performance motor control is characterized by smooth rotation over the entire speed range of the motor, full torque control at zero speed, and fast acceleration/deceleration. To achieve such control, Field Oriented Control is used for PM synchronous motors.

The FOC concept is based on an efficient torque control requirement, which is essential for achieving a high control dynamic. Analogous to standard DC machines, AC machines develop maximal torque when the armature current vector is perpendicular to the flux linkage vector. Thus, if only the fundamental harmonic of stator-mmf is considered, the torque Te developed by an AC machine, in vector notation, is given by the following equation:

$$
T_e = \frac{3}{2} \cdot pp \cdot \overline{\psi_s} \times \overline{\iota}_s
$$

#### *Equation 1*

<span id="page-2-0"></span>where pp is the number of motor pole-pairs,  $i<sub>s</sub>$  is stator current vector and  $\psi<sub>s</sub>$  represents vector of the stator flux. Constant 3/2 indicates a non-power invariant form of transformation used.

In instances of DC machines, the requirement to have the rotor flux vector perpendicular to the stator current vector is satisfied by the mechanical commutator. Because there is no such mechanical commutator in AC Permanent Magnet Synchronous Machines (PMSM), the functionality of the commutator has to be substituted electrically by enhanced current control. This suggests the orientating of the stator current vector in so that the component of stator current magnetizing the machine (flux component) is isolated from the torque producing component.

This can be accomplished by decomposing the current vector into two components projected in the reference frame, often called the *dq* frame that rotates synchronously with the rotor. It has becomes a standard to position the *dq* reference frame such that the d-axis is aligned with the position of the rotor flux vector, so that the current in the d-axis will alter the amplitude of the rotor flux linkage vector. The reference frame position must be updated so that the d-axis should be always aligned with the rotor flux axis.

Because the rotor flux axis is locked to the rotor position, when using PMSM machines, a mechanical position transducer or position observer can be utilized to measure the rotor position and the position of the rotor flux axis. When the reference frame phase is set such that the d-axis is aligned with the rotor flux axis, the current in the q-axis represents solely the torque producing current component.

What further results from setting the reference frame speed to be synchronous with the rotor flux axis speed is that both d and q axis current components are DC values. This implies utilization of simple current controllers to control the demanded torque and magnetizing flux of the machine, thus simplifying the control structure design.

[Figure 1](#page-3-1) shows the basic structure of the vector control algorithm for the PM synchronous motor. To perform vector control, it is necessary to perform the following four steps:

- Measure the motor quantities (DC link voltage and currents, rotor position/speed).
- Transform measured currents into the two-phase system  $(\alpha, \beta)$  using a Clarke transformation. After that transform the currents in  $\alpha$ ,  $\beta$  coordinates into the d, q reference frame using a Park transformation.
- The stator current torque  $(i_{sq})$  and flux  $(i_{sd})$  producing components are separately controlled in d, q rotating frame.
- The output of the control is stator voltage space vector and it is transformed by an inverse Park transformation back from the d, q reference frame into the two-phase system fixed with the stator. The output three-phase voltage is generated using a space vector modulation.

To be able to decompose currents into torque and flux producing components  $(i_{sd}, i_{sd})$ , position of the motor-magnetizing flux has to be known. This requires knowledge of accurate rotor position and velocity. This application note deals with the sensorless FOC control where the position and velocity is obtain by help of position/velocity estimator.

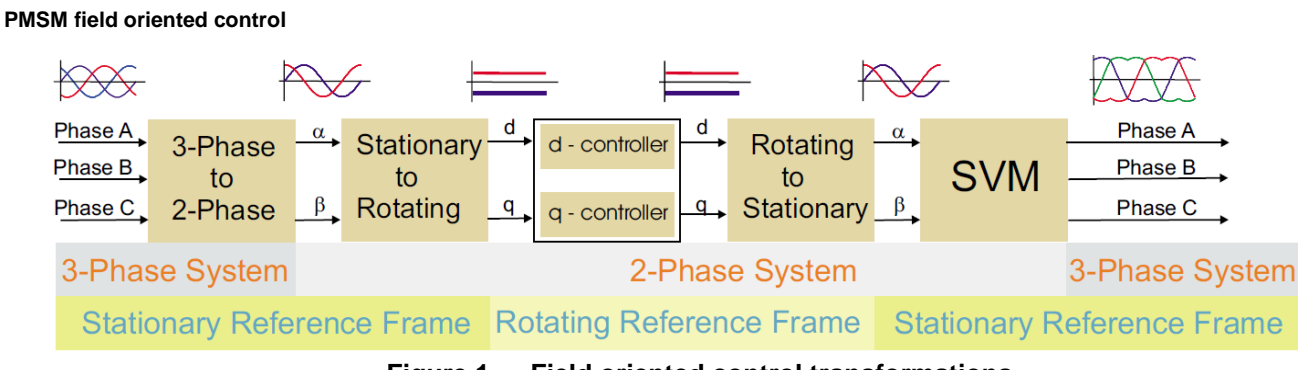

**Figure 1. Field oriented control transformations**

### <span id="page-3-1"></span><span id="page-3-0"></span>**3.2 PMSM model in quadrature phase synchronous reference frame**

Quadrature phase model in synchronous reference frame is very popular for field oriented control structures, because both controllable quantities, current and voltage, are DC values. This allows to employ only simple controllers to force the machine currents into the defined states. Furthermore full decoupling of the machine flux and torque can be achieved, which allows dynamic torque, speed and position control.

The equations describing voltages in the three phase windings of a permanent magnet synchronous machine can be written in matrix form as follows:

$$
\begin{bmatrix} u_a \\ u_b \\ u_c \end{bmatrix} = R_s \begin{bmatrix} i_a \\ i_b \\ i_c \end{bmatrix} + \frac{d}{dt} \begin{bmatrix} \psi_a \\ \psi_b \\ \psi_c \end{bmatrix}
$$

#### *Equation 2*

<span id="page-3-2"></span>where the total linkage flux in each phase is given as:

$$
\begin{bmatrix} \psi_a \\ \psi_b \\ \psi_c \end{bmatrix} = \begin{bmatrix} L_{aa} & L_{ab} & L_{ac} \\ L_{ba} & L_{bb} & L_{bc} \\ L_{ca} & L_{cb} & L_{cc} \end{bmatrix} \begin{bmatrix} i_a \\ i_b \\ i_c \end{bmatrix} + \Psi_{PM} \begin{bmatrix} \cos(\theta_e) \\ \cos(\theta_e - \frac{2\pi}{3}) \\ \cos(\theta_e + \frac{2\pi}{3}) \end{bmatrix}
$$

#### *Equation 3*

where  $L_{aa}$ ,  $L_{bb}$ ,  $L_{cc}$ , are stator phase self-inductances and  $L_{ab} = L_{ba}$ ,  $L_{bc} = L_{cb}$ ,  $L_{ca} = L_{ac}$  are mutual inductances between respective stator phases. The term  $\Psi_{PM}$  represents the magnetic flux generated by the rotor permanent magnets, and  $\theta_e$  is electrical rotor angle.

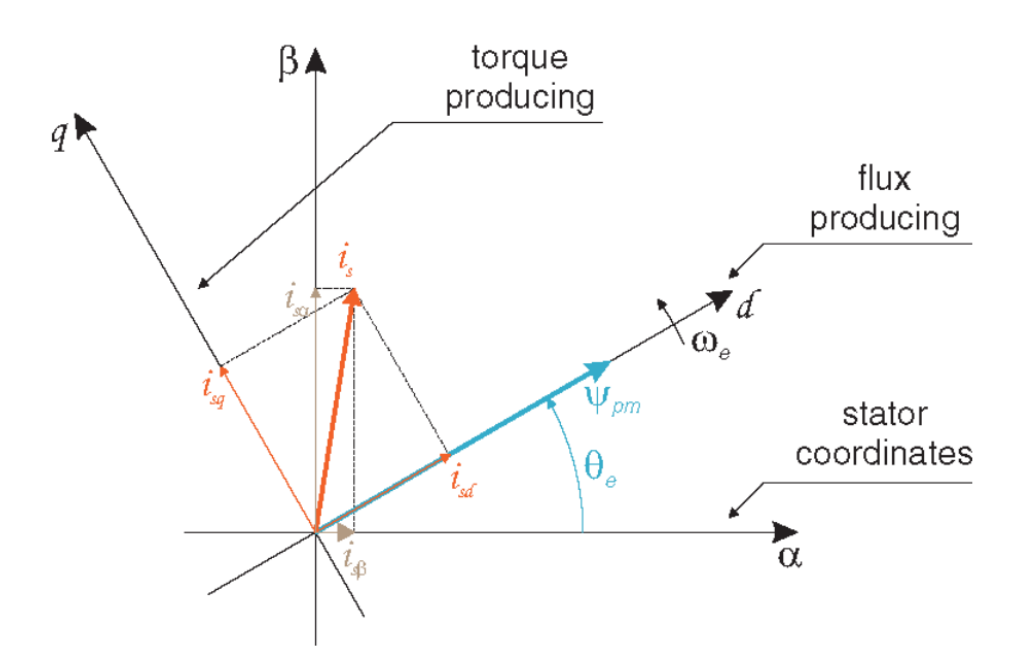

<span id="page-4-0"></span>**Figure 2. Orientation of stator (stationary) and rotor (rotational) reference frames, with current components transformed into both frames**

The voltage equation of the quadrature phase synchronous reference frame model can be obtained by transforming the three phase voltage equations (*[Equation 1](#page-2-0)* and *[Equation 2](#page-3-2)*) into a two phase rotational frame which is aligned and rotates synchronously with the rotor as shown in [Figure 2.](#page-4-0) Such transformation, after some mathematical corrections, yields the following set of equations:

$$
\begin{bmatrix} u_d \\ u_q \end{bmatrix} = R_s \begin{bmatrix} i_d \\ i_q \end{bmatrix} + \begin{bmatrix} L_d & 0 \\ 0 & L_q \end{bmatrix} \frac{d}{dt} \begin{bmatrix} i_d \\ i_q \end{bmatrix} + \omega_e \begin{bmatrix} 0 & -L_q \\ L_d & 0 \end{bmatrix} \begin{bmatrix} i_d \\ i_q \end{bmatrix} + \omega_e \Psi_{PM} \begin{bmatrix} 0 \\ 1 \end{bmatrix}
$$

#### *Equation 4*

<span id="page-4-1"></span>where  $\omega_e$  is electrical rotor speed. It can be seen that [Equation 4](#page-4-1)

represents a non-linear cross dependent system, with cross-coupling terms in both d and q axis and back-EMF voltage component in the q-axis. When FOC concept is employed, both cross-coupling terms shall be compensated in order to allow independent control of current d and q components. Design of the controllers is then governed by following pair of equations, derived from [Equation 4](#page-4-1)

on page [5](#page-4-1) after compensation:

$$
u_d = R_s i_d + L_d \frac{di_d}{dt}
$$

*Equation 5*

$$
u_q = R_s i_q + L_q \frac{di_q}{dt}
$$

#### *Equation 6*

#### **PMSM field oriented control**

which describes the model of the plant for d and q current loop. Both equations are structurally identical, therefore the same approach of controller design can be adopted for both d and q controllers. The only difference is in values of d and q axis inductances, which results in different gains of the controllers. Considering closed loop feedback control of a plant model as in either equation, using standard PI controllers, then the controller proportional and integral gains can be derived, using a pole-placement method, as follows:

$$
K_p = 2\xi\omega_0 L - R
$$
  
Equation 7  

$$
K_i = \omega_0^2 L
$$

*Equation 8*

where *ω<sup>0</sup>* represents the system *natural frequency* [rad/sec] and *ξ* is the Damping factor [-] of the current control loop.

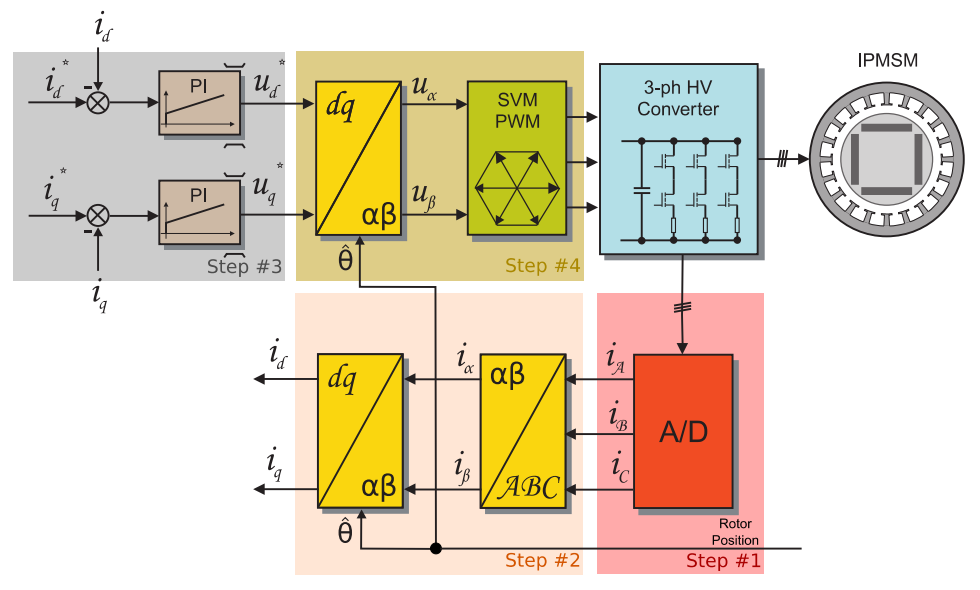

**Figure 3. FOC Control Structure**

## <span id="page-5-0"></span>**3.3 Output voltage actuation and phase current measurement**

The 3-phase voltage source inverter shown in [Figure 4](#page-6-0) uses two shunt resistors (R68 and R48) placed in each of the inverter leg as phase current sensors. Stator phase current which flows through the shunt resistor produces a voltage drop which is interfaced to the AD converter of microcontroller through conditional circuitry (refer to MC9S12ZVML128 Evaluation Board User Manual available at [nxp.com\)](http://www.nxp.com/).

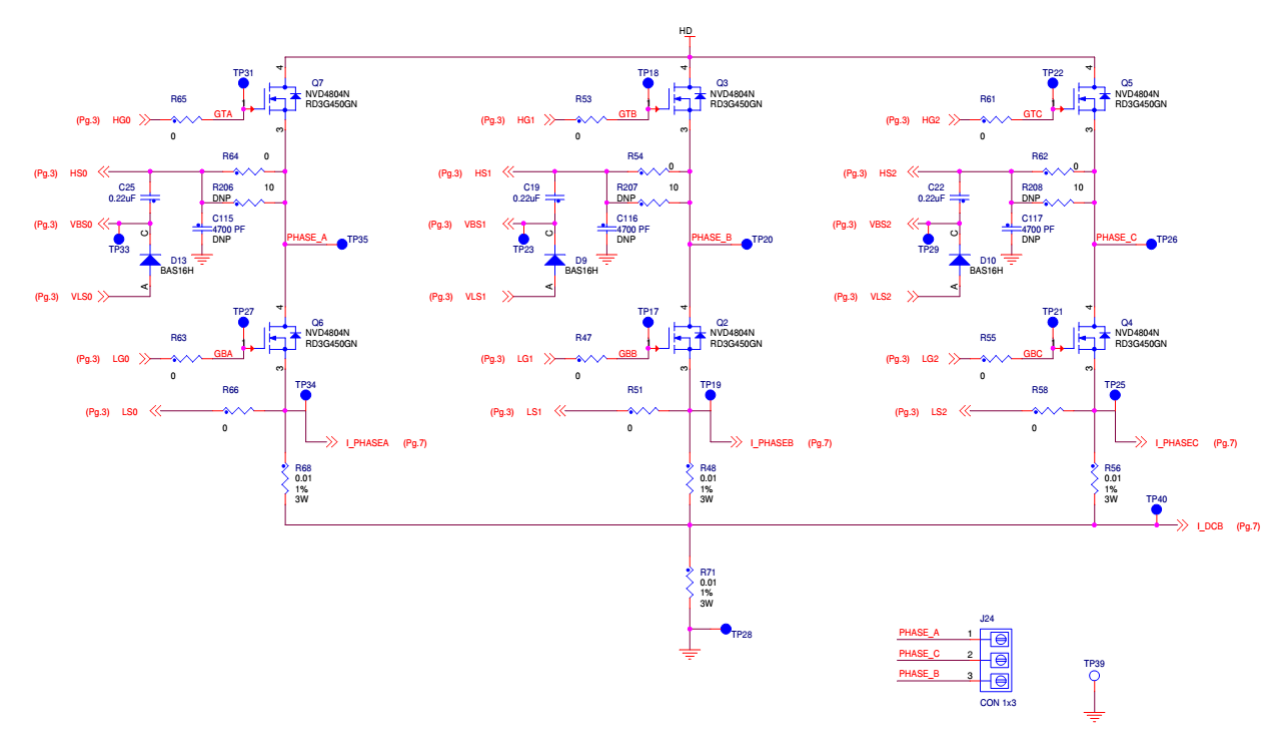

**Figure 4. 3-phase DC/AC inverter with shunt resistors for current measurement**

<span id="page-6-0"></span>[Figure 5](#page-6-1) shows gain setup and input signal filtering circuit for two internal operational amplifier integrated on MC9S12ZVM which provides the conditional circuitry and adjusts voltages to fit into the ADC input voltage range.

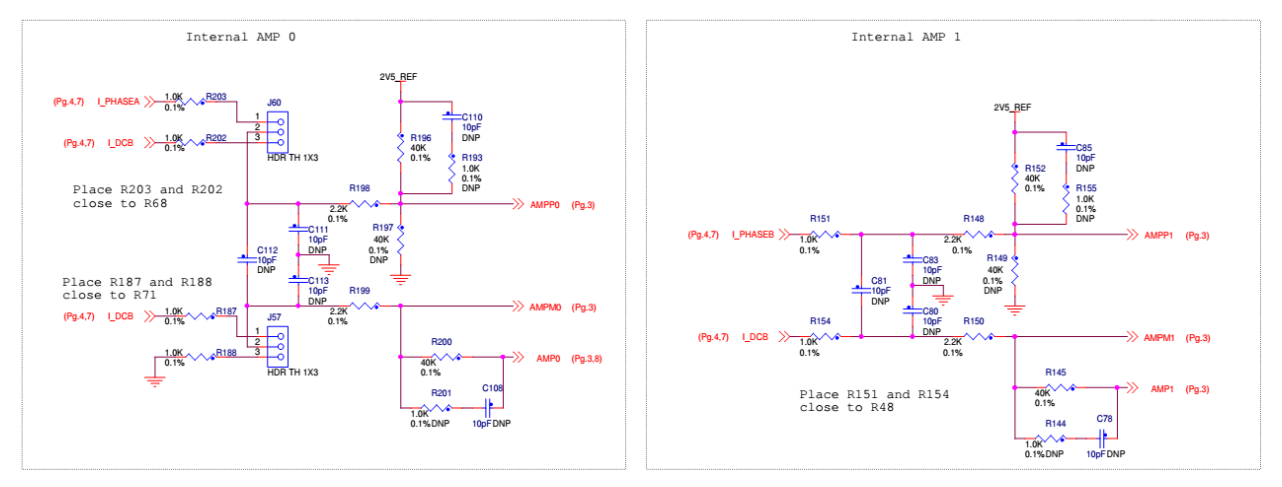

#### **Figure 5. Phase current measurement conditional circuitry**

<span id="page-6-1"></span>The phase current sampling technique is a critical issue for detection of phase current differences and for acquiring full three phase information of stator current by its reconstruction. Phase current flowing through shunt resistors produces a voltage drop which needs to be appropriately sampled by the AD converter when low-side transistors are switched on. The current cannot be measured by the current shunt resistors at an arbitrary moment. This is because that the current only flows through the shunt resistor when the bottom transistor of the respective inverter leg is switched on. Therefore considering

*[Figure 4](#page-6-0)*, phase A current is measured using the R68 shunt resistor and can only be sampled when the transistor Q6 is switched on. Correspondingly, the current in phase B can only be measured if the transistor Q2 is switched on, and the current in phase C can only be measured if the transistor Q4 is switched on. In order to get an actual instant of current sensing, voltage waveform analysis has to be performed.

Generated duty cycles (phase A, phase B, phase C) of two different PWM periods are shown in *[Figure](#page-7-1)  [6](#page-7-1)*. These phase voltage waveforms correspond to a center-aligned PWM with sine-wave modulation. As shown in the following figure, (PWM period I), the best sampling instant of phase current is in the middle of the PWM period, where all bottom transistors are switched on. However, not all three currents can be measured at an arbitrary voltage shape. PWM period II in the following figure shows the case when the bottom transistor of phase A is ON for a very short time. If the ON time is shorter than a certain critical time (depends on hardware design), the current cannot be correctly measured.

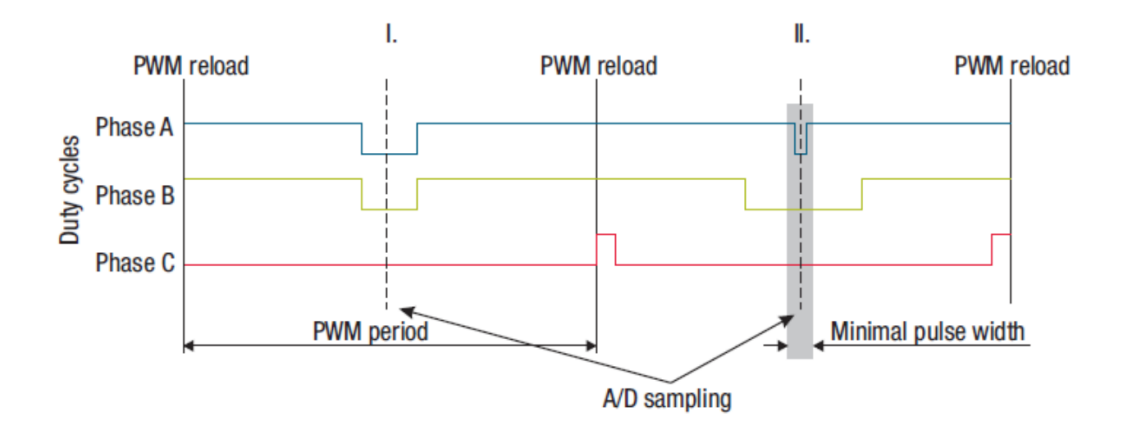

**Figure 6. Generated phase duty cycles in different PWM periods**

<span id="page-7-1"></span>In case of standard motor operation where the supplied voltage is generated using the space vector modulation, the sampling instant of phase current takes place in the middle of the PWM period in which all bottom transistors are switched ON. If the modulation index of applied SVM technique increases there is an instant when one of the bottom transistors is switched ON for a very short time period. Therefore, only two currents are measured and the third one is calculated from the following equation:

$$
i_a + i_b + i_c = 0
$$
  
Equation 9

Therefore, a minimum ON time of the low-side switch is required for three phase current reconstruction.

## <span id="page-7-0"></span>**3.4 Rotor position/speed estimation**

The first stage of the proposed overall control structure is alignment algorithm of rotor PM to set an accurate initial position. The alignment algorithm applies DC voltage to phase A for a certain period. This will cause the rotor to move to "align" position, where stator and rotor fluxes are aligned. The rotor position in which the rotor stabilizes after applying DC voltage is set as zero position. The alignment algorithm allows applying a full startup torque to the motor.

In the second stage, the field-oriented control is in open-loop mode, in order to move the motor up to a speed value where the observer provides sufficiently accurate speed and position estimations. As soon as the observer provides appropriate estimates, the rotor speed and position calculation is based on the estimation of a BEMF in the stationary reference frame using a Luenberger type of observer.

When the PMSM reaches a minimum operating speed, a minimum measurable level of BEMF is generated by the rotor's permanent magnets. The BEMF observer then transitions into the closed-loop mode. The feedback loops are then controlled by the estimated angle and estimated speed signals from the BEMF observer.

This estimation method for the position and angular speed is based on the motor mathematical model with an extended electromotive force function. This extended BEMF model includes both position information from the conventionally defined BEMF and the stator inductance. This enables extraction of the rotor position and velocity information by estimating the extended BEMF only.

The observer is applied to PMSM motor with an estimator model excluding the extended BEMF term. Then the extended BEMF term can be estimated using the observer as shown in *[Figure 7](#page-8-0)*, which uses a simple observer of PMSM stator current. The BEMF observer presented here is realized within the rotating reference frame (*dq*). The estimator of dq-axis consists of the stator current observer based on RL motor circuit with estimated motor parameters. This current observer is fed by the sum of the actual applied motor voltage, cross-coupled rotational term, which corresponds to the motor saliency (*Ld-Lq*), and compensator corrective output. The observer provides BEMF signals as disturbance because BEMF is not included in the observer model.

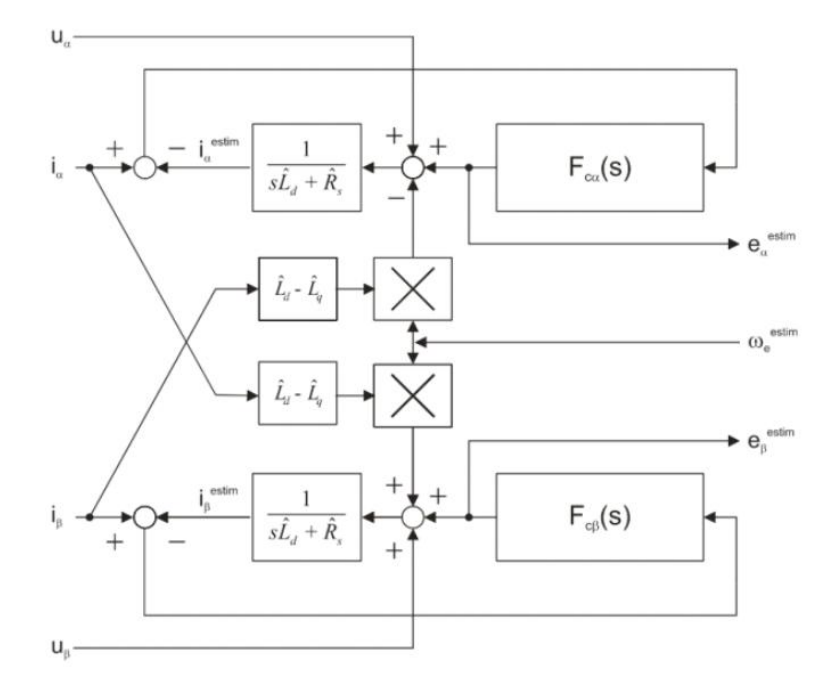

**Figure 7. Luenberger type stator current observer acting as state filter for BEMF**

<span id="page-8-0"></span>To obtain the speed and position information from the position error, another algorithm 'A tracking observer' is used. This algorithm adopts the phase-locked loop mechanism. It requires a single input argument as phase error. Such phase tracking observer, with standard PI controller used as the loop compensator is shown in *[Figure 8](#page-9-2)*.

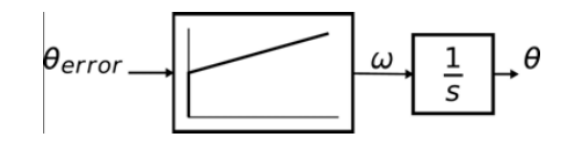

**Figure 8. Block diagram of proposed PLL scheme for position estimation**

# <span id="page-9-2"></span><span id="page-9-0"></span>**4 Software implementation on the MC9S12ZVML128**

## <span id="page-9-1"></span>**4.1 MC9S12ZVML128 – Key modules for PMSM FOC control**

The MC9S12ZVML128 device includes modules such as the Pulse Width Modulator with Fault Protection (PMF), a Programmable Trigger Unit (PTU), an Analogue-to-Digital Converter (ADC), and a Timer module (TIM) and a Gate Drive Unit (GDU) suitable for control applications, in particular, motor control applications. These modules are directly interconnected and can be configured to meet various motor control application requirements. *[Figure 9](#page-10-0)* shows module interconnection for a typical PMSM Sensorless application. The modules are described below and a detailed description can be found in the MC9S12ZVMRMV1, MC9S12ZVM-Family Reference Manual available at [nxp.com.](http://www.nxp.com/)

### **4.1.1 Module interconnection**

The modules involved in output actuation, data acquisition and the synchronization of actuation and acquisition, form the so-called Control Loop. This control loop consists of the PMF, GDU, ADC and PTU modules. The control loop is very flexible in operation and can support static, dynamic or asynchronous timing.

The PTU and ADC are based on list architecture; which means they operate using lists stored in memory. These lists define the trigger points for the PTU, commands for the ADC, and results from the ADC.

Each control loop cycle is started by a PMF reload event. The PMF reload event restarts the PTU time base. If the PTU is enabled, the reload is immediately passed on as a ptu\_reload event to the ADC and GDU modules.

The PMF generates the reload event at the required PWM reload frequency. The PMF reload event causes the PTU time base to restart, to acquire the first trigger time from the list, and to generate the ptu\_reload signal for the ADCx to start loading the ADC conversion command from the Command Sequence List (CSL).

When the trigger time is encountered, the corresponding PTU trigger generates the trigger\_x signal for the associated ADC. For simultaneous sampling, the PTU generates two simultaneous trigger\_x signals, one for each ADC. At the trigger\_x signal assertion the ADC starts the first conversion of the next conversion sequence in the CSL (the first A/D command is already downloaded) (MC9S12ZVMRMV1, MC9S12ZVM-Family Reference Manual, available at [nxp.com\)](http://www.nxp.com/).

From the above mentioned, this implies that the PTU module serves as a delay block which can schedule several acquisitions of state variables relative to the start of the PWM period and within one PWM period.

**3-phase Sensorless PMSM Motor Control Kit with MagniV MC9S12ZVM Application Notes Rev. 1 05/2016**

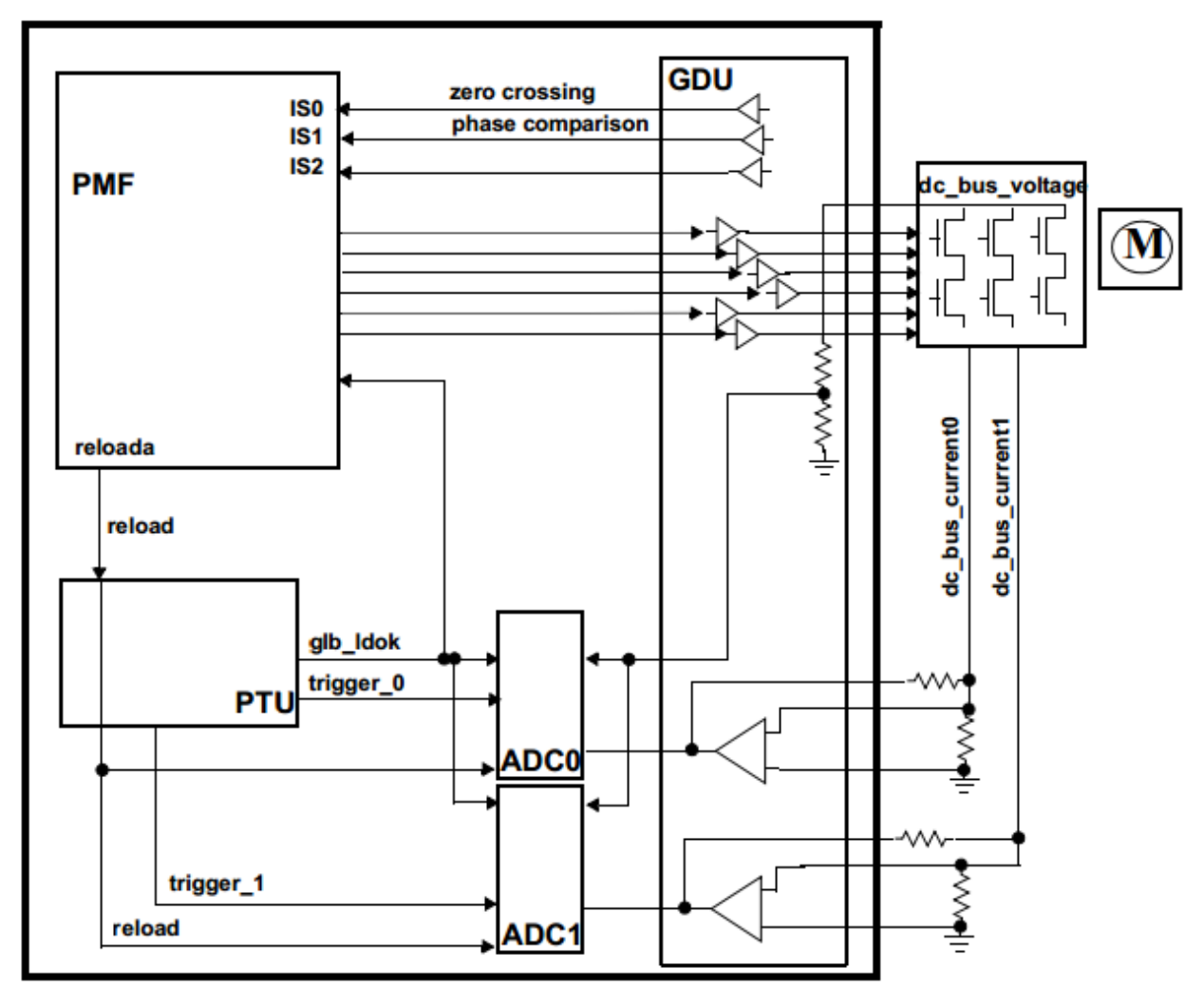

**Figure 9. Module interconnections**

### <span id="page-10-0"></span>**4.1.2 Module involvement in digital PMSM Sensorless control loop**

This section will discuss timing and modules synchronization to accomplish PMSM Sensorless FOC on the MC9S12ZVM128L and the internal hardware features.

The time diagram of the automatic synchronization between PWM and ADC in the PMSM application is shown in *[Figure 10](#page-11-0)*.

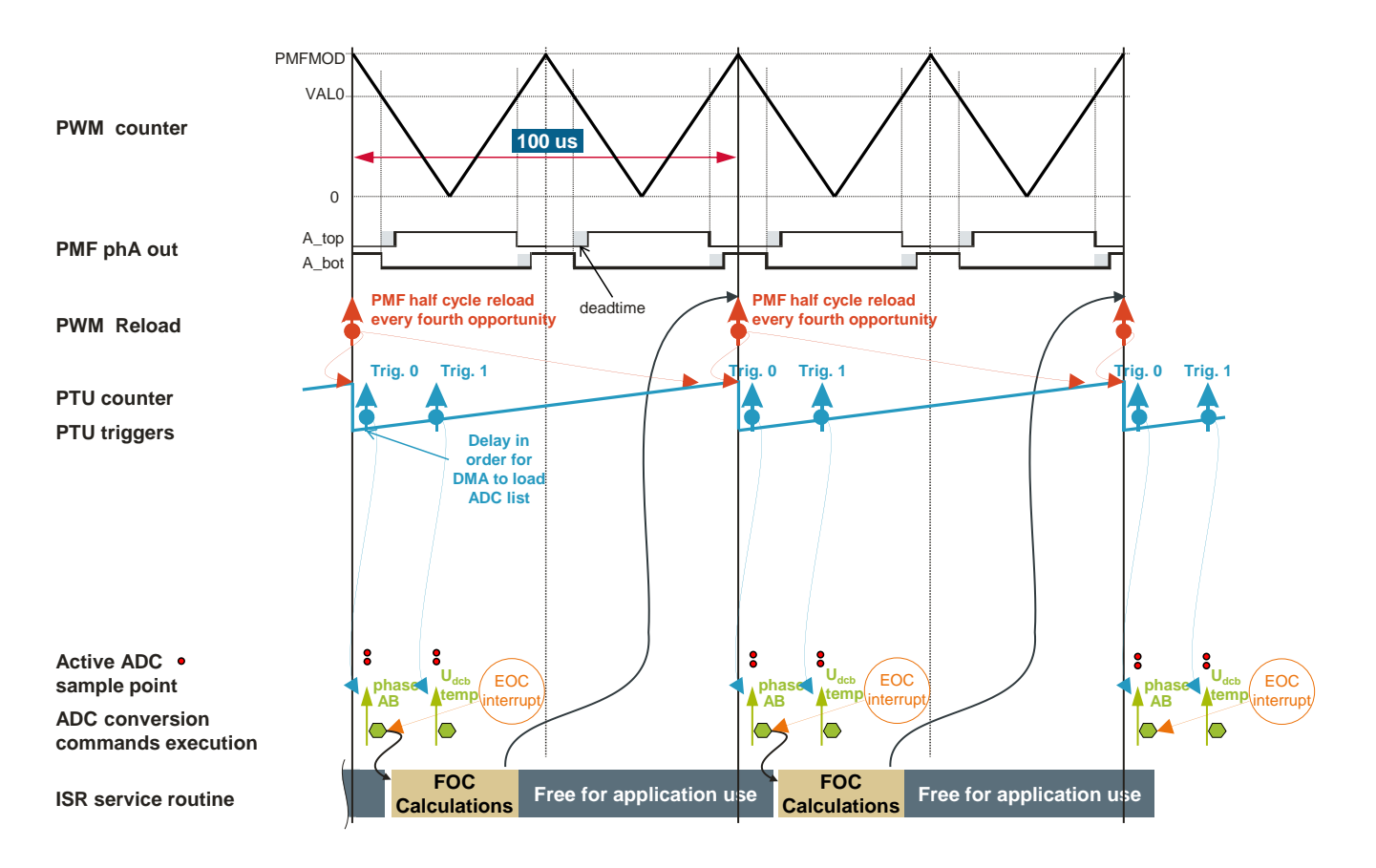

**Figure 10. Time Diagram of PWM and ADC Synchronization**

<span id="page-11-0"></span>The PMSM Sensorless FOC control with two shunt measurement is based on static timing; meaning the trigger point instances of the ADC conversions are located at same place within one control loop cycle.

Each control cycle starts with PWM reload signal. The reload signal is generated every second PWM period. The PWM reload signal itself also triggers the reload of the Trigger List in the PTU module, as well as restarting the PTU counter. When the PTU counter reaches the predefined value in the trigger list (Trig.0 and Trig.1), the PTU triggers ADC measurement. At the time of Trig.0, two simultaneous measurements of phase currents in phase A and phase B are triggered. Two other simultaneous measurements are triggered at time of Trig.1, one for Temperature and one for the DC-Bus voltage. The ADC conversion results are automatically stored into a predefined queue in memory.

The CPU is triggered by the ADC conversion complete interrupt service routine. Based on the stored ADC values the current PI controllers calculate new PWM duty cycles. These duty cycles will be updated to GDU at next reload event.

The TIM, PTU, GDU and ADC peripherals are based on the bus clock. To achieve a higher resolution of PWM, the PMF module is supplied by a core clock. The core clock is double that of the bus clock.

## <span id="page-12-0"></span>**4.2 MCS12ZVM Device initialization**

## **4.2.1 CPMU**

For proper operation the CPMU needs to have stable power supply. The power supply is stable when the GDUF\_GLVLSF is cleared. The application is using Internal Reference which provides a 1 MHz internal clock (CPMUOSC  $OSEE = 1$ ). Out of the 1 MHz Internal clock the bus and core clock is derived by following settings:

```
CPMUREFDIV REFFRO = 0;
CPMUSYNR SYNDIV = 49;
CPMUSYNR_VCOFRQ = 3;
CPMUPOSTDIV POSTDIV = 0;
```
Set the bus and core clock to 50 MHz and 100 MHz respectively. The SW needs to wait until the PLL lock (CPMUIFLG\_LOCK set to 1).

The CPMU module settings provide also possibility to enable the High Temperature Sensor which is routed than to ADC channel.

## **4.2.2 PMF**

The Pulse Width Modulator with Fault Protection (PMF) module is configured to generate a centrealigned (PMFCFG0\_EDGEx = 0) PWM with a frequency of 20 kHz (PMFMODA = 2500). In order to protect the MOSFET devices in the same leg of the inverter, deadtime is set to approximately 0.25 us (PMFDTMA  $= 25$ ). PWM generator A runs as the master and generates the Reload Signal as a synchronization signal for the other submodules (PMFCFG2\_REV[0:1] = 1). The reload signal is generated at every fourth PWM opportunity (PMFFQCA = 3). Pair A, Pair B and Pair C PWMs are synchronized to PWM generator A (PMFCFG0\_MTG =  $0$ ).

A PWM pulse width PMFVAL registers are double buffered and are swapped when GLDOK is set and the PWM reload signal occurs. The GLDOK is an external signal generated by the PTU module. The  $GLDOK$  is enabled at the PWM module (PMFENCA\_GLDOKA = 1)

## **4.2.3 PTU**

The Programmable Trigger Unit (PTU) is intended to completely avoid CPU involvement in the time acquisitions of state variables during the control cycle.

The PTU module consists of two trigger generators (TG). For each TG, a separate enable bit is available, so that both TGs can be enabled independently. Trigger generator 0 is connected to ADC0, and trigger generator 1 is connected to ADC1. The trigger generation of the PTU module is synchronized to the incoming reload event. This reload event resets and restarts the internal time base counter and makes sure that the first trigger value from the actual trigger list is loaded. Furthermore, the corresponding ADC is informed that a new control cycle has started.

If the counter value matches the current trigger value, then a trigger event is generated. In this way, the reload event is delayed by the number of bus clock cycles defined by the current trigger value. All acquisition time values are stored inside the global memory map, basically, inside the system memory as a three dimensional array of integers (PTUTriggerEventList[][][]). The exact location of the acquisition

**3-phase Sensorless PMSM Motor Control Kit with MagniV MC9S12ZVM Application Notes Rev. 1 05/2016** NXP Semiconductors and the state of the state of the state of the state of the state of the state of the state of the state of the state of the state of the state of the state of the state of the state of the state of the

#### **Software implementation on the MC9S12ZVML128**

time values (PTUTriggerEventList[][][]) in the system memory is given by the linker command file and linked to the PTU module during the initialization phase.

```
PTUPTRL = (uint8 t)((long)PTUTriggerEventList);
PTUPTRM = (uint8 t) (((long)PTUTriggerEventList) >> 8);
PTUPTRH = (uint8 t)(((long)PTUTriggerEventList) >> 16);
```
Each trigger generator uses only one list to load the trigger values from the memory. The pointers for the primary (TG0L0IDX/ TG1L0IDX) and alternate (TG0L1IDX/ TG1L1IDX) lists are equal.

TG0L1IDX = (uint8 t)(((long)&PTUTriggerEventList[0][0][0] - (long)PTUTriggerEventList) >> 1); TG1L0IDX =  $(uint8-t)$  (((long) &PTUTriggerEventList[1][0][0] - (long)PTUTriggerEventList) >> 1); TG1L1IDX = (uint8\_t)(((long)&PTUTriggerEventList[1][0][0] - (long)PTUTriggerEventList) >> 1);

The trigger generator is using only one physical list of trigger events, even if the trigger generator logic is switching between both pointers. The PTU module generates the LDOK signal used to inform other modules that the double buffered registers were updated by software.

## **4.2.4 GDU**

The Gate Drive Unit (GDU) is a Field Effect Transistor (FET) pre-driver designed for three-phase motor control applications. The following GDU features are used in PMSM FOC sensorless control

- **Charge Pump:** The charge pump is used to maintain the high-side driver gate source voltage VGS when PWM is running at a 100% duty cycle. The clock for the charge pump is set to be  $\frac{f_{bus}}{22}$  (GDUCLK2\_GCPCD = 2) 32
- **Desaturation Error:** The GDU integrates three desaturation comparators for the low-side FET pre-drivers and three desaturation comparators for the high-side FET pre-drivers. The desaturation level is set to be 1.40 V (GDUDSLVL =  $0x77$ ) for both low-side and high-side FET. A blanking time during the FET transients needs to be employed. The blanking time is set to be approximately 8 us (GDUCTR =  $0x13$ ).
- **Current Sense Amplifiers:** Internal current sense amplifier 0 and 1 (GDUE\_GCSE0 = 1 and  $GDUE_GCSE1 = 1$  is used to measure motor phase currents in phase A and phase B. The output of the current sense amplifier 0 is routed internally to ADC0 channel 0. The output of the current sense amplifier 1 is routed internally to ADC1 channel 1.

## **4.2.5 ADC**

The MC9S12ZVML128 uses two independent Analogue-to-Digital Converters (ADC). Both ADCs are n-channel multiplexed input successive approximation analogue-to-digital converters. The List Based Architecture (LBA) provides a flexible conversion sequence definition, as well as flexible oversampling. Both ADC conversion command lists are stored inside the global memory map, basically, inside the system memory as two dimensional arrays of bytes (ADC0CommandList[][], ADC1CommandList[][]). The exact location of the ADC conversion commands in the system memory is given by the linker command file and linked to the respective ADC module during the initialization phase. The same strategy is used for the ADC Results. The Conversion results are stored in an array of shorts (ADC0ResultList[], ADC1ResultList[]) located in system memory.

```
 // ADC0 Command Base Pointer
ADC0CBP = ADC0CommandList: // ADC0 Result Base Pointer
 ADC0RBP = ADC0ResultList;
 // ADC1 Command Base Pointer
 ADC1CBP = ADC1CommandList;
 // ADC1 Result Base Pointer
 ADC1RBP = ADC1ResultList;
```
The ADC conversion clocks are set to be 8.33 MHz (ADC0TIM = 2; ADC1TIM = 2). The results are stored in memory as  $12$ -bit (ADC0FMT\_SRES = 4; ADC1FMT\_SRES = 4) left-justified data  $(ADC0FMT_DJM = 0; ADC1FMT_DJM = 0).$ 

Conversion flow of both ADCs is controlled by internal signals (generated by the PTU) and by the DataBus (ADC0CTL\_0\_ACC\_CFG = 3; ADC1CTL\_0\_ACC\_CFG = 3). The results are stored in system memory even if commutation occurs when conversion is ongoing (ADC0CTL\_0\_STR\_SEQA = 1; ADC1CTL\_0\_STR\_SEQA = 1).

The ADC1 schedules the end of list interrupt (ADC1CONIE\_1\_EOL\_IE = 1) to perform application logic and calculate the PMSM FOC Sensorless algorithm.

The PMSM sensorless FOC algorithm uses ADC0 to measure the motor phase A current and DC-Bus voltage. The ADC1 is used to measure the motor phase B current and temperature.

### <span id="page-14-0"></span>**4.3 Software architecture**

### **4.3.1 Introduction**

This section describes the software design of the Sensorless PMSM Field Oriented Control framework application. First, the application overview and description of software implementation are provided. Then the numerical scaling in fixed-point fractional arithmetic of the controller is discussed. The aim of this chapter is to help in understanding of the designed software.

### **4.3.2 Application data flow overview**

The application software is interrupt driven running in real time. There is one periodic interrupt service routine associated with the ADC end of sequence interrupt, executing all motor control tasks. These include both fast current and slow speed loop control. All tasks are performed in an order described by the application state machine shown in *[Figure 13](#page-17-0)*, and application flowcharts shown in *[Figure 11](#page-15-0)* and *[Figure 12.](#page-16-0)*

#### **Software implementation on the MC9S12ZVML128**

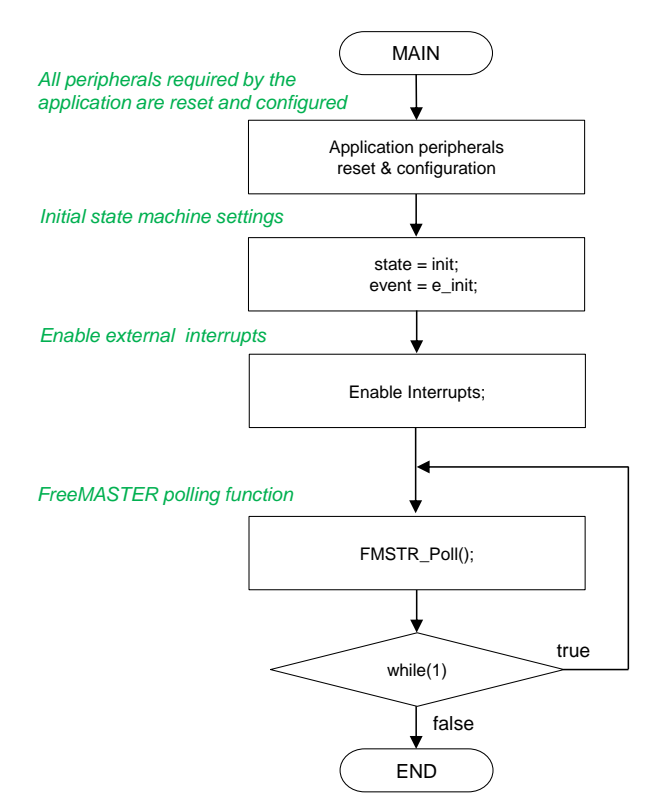

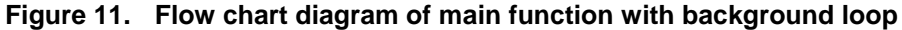

<span id="page-15-0"></span>To achieve precise and deterministic sampling of analog quantities and to execute all necessary motor control calculations, the state machine functions are called within a periodic interrupt service routine. Hence in order to actually call state machine functions the periphery causing this periodic interrupt must be properly configured and the interrupt enabled. As is described in section *[MCS12ZVM Device](#page-12-0)  [initialization](#page-12-0)*, all peripherals are initially configured and all interrupts are enabled after a RESET of the device. As soon as interrupts are enabled and all peripheries are correctly configured, the state machine functions are called from the ADC end of sequence interrupt service routine. The background loop handles non-critical timing tasks, such as the FreeMASTER communication polling.

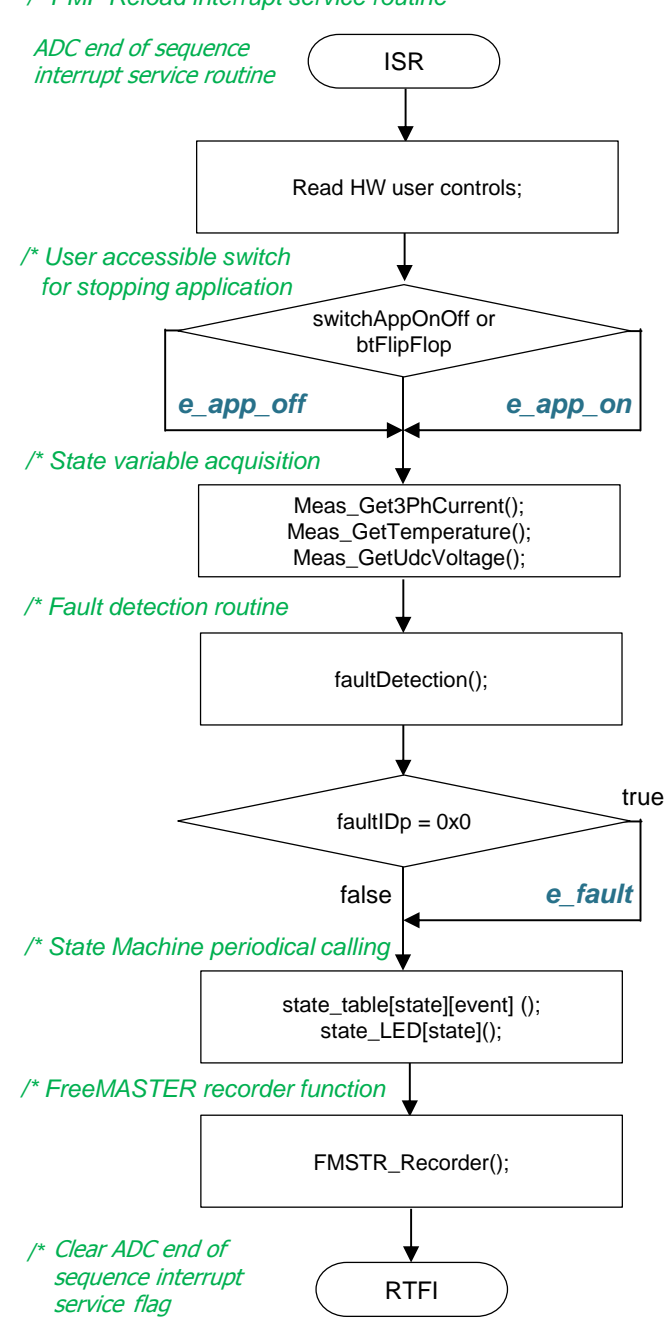

*/\* PMF Reload interrupt service routine*

**Figure 12. Flow chart diagram of periodic interrupt service routine.**

### <span id="page-16-0"></span>**4.3.3 State machine**

The application state machine is implemented using a two-dimensional array of pointers to the functions variable called state\_table[][](). The first parameter describes the current application event, and the second parameter describes the actual application state. These two parameters select a particular pointer to state machine function, which causes a function call whenever state\_table[][]() is called.

**Software implementation on the MC9S12ZVML128**

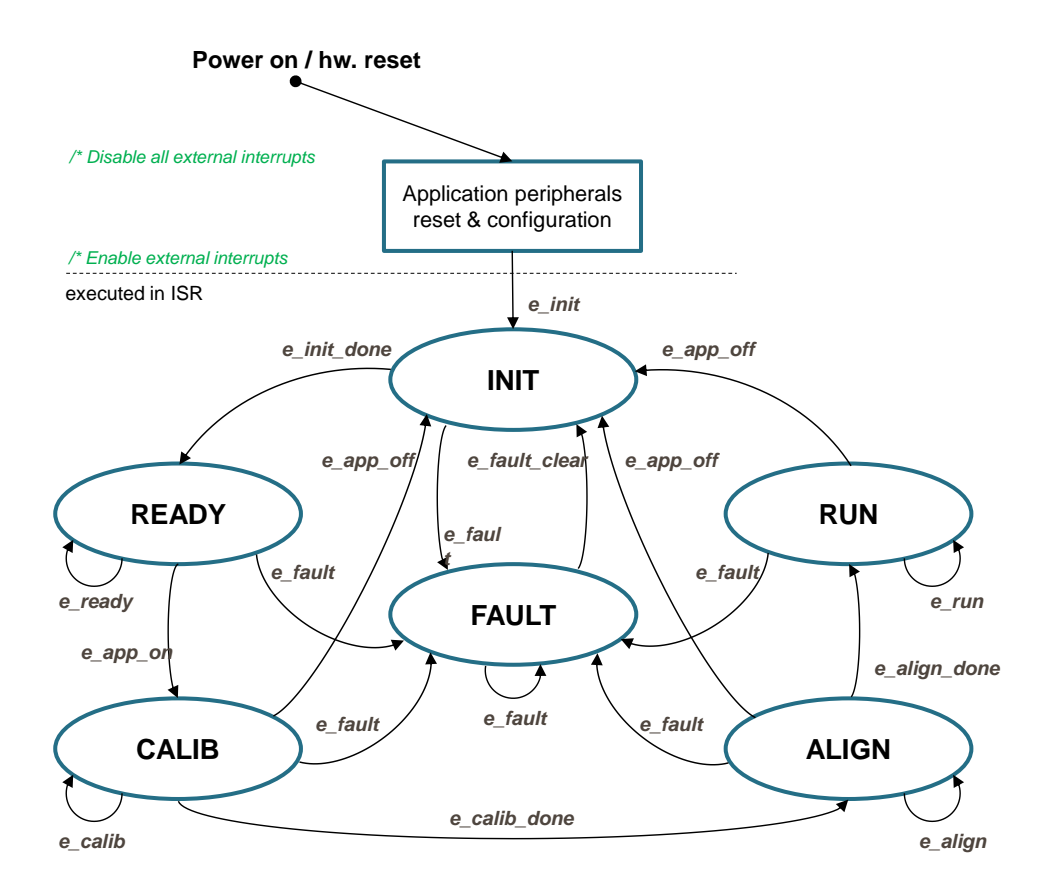

**Figure 13. Application state machine**

<span id="page-17-0"></span>The application state machine consists of following seven states, which are selected using variable state defined as:

AppStates:

- $\bullet$  INIT state = 0
- FAULT state  $= 1$
- READY state  $= 2$
- CALIB state  $= 3$
- ALIGN state  $= 4$
- $RUN state = 5$

To signalize/initiate a change of state, eleven events are defined, and are selected using variable event defined as:

AppEvents:

- e fault event  $= 0$
- e fault clear event  $= 1$
- $e$ \_init event = 2
- e init done event  $= 3$
- e ready event  $= 4$
- e app on event  $= 5$
- e\_app\_off event  $= 11$
- e\_calib event  $= 6$
- e\_calib\_done event  $= 7$
- e align event  $= 8$
- e align done event  $= 9$
- e run event  $= 10$

#### **4.3.3.1 State – FAULT**

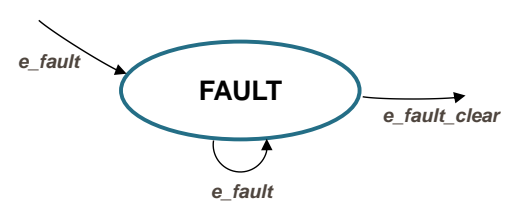

**Figure 14. FAULT state with transitions**

The application goes immediately to this state when a fault is detected. The system allows all states to pass into the FAULT state by setting cntrState.event  $= e$  fault. State FAULT is a state that allows transition back to itself if a fault is present in the system and the user does not request clearing of fault flags. There are two different variables to signal fault occurrence in the application. The warning register tempFaults represents the current state of the fault pin/variable to warn the user that the system is getting close to its critical operation. And the fault register permFaults represents a fault flag, which is set and put the application immediately to fault state. Even if the actual fault is reset (fault source disappears), the fault remains set until manually cleared by the user. Such mechanisms allow for stopping the application and analyzing the cause of failure, even if the fault was caused by a short glitch on monitored pins/variables. State FAULT can only be left when application variable switchFaultClear is manually set to true (using FreeMASTER) or by simultaneously pressing the user buttons (SW1 and SW2) on the S12ZVM evaluation board. That is, the user has acknowledged that the fault source has been removed and the application can be restarted. When the user sets switchFaultClear = true; the following sequence is automatically executed:

#### **3-phase Sensorless PMSM Motor Control Kit with MagniV MC9S12ZVM Application Notes Rev. 1 05/2016** NXP Semiconductors **19**

```
permFaults.mcu.R = 0x0; // Clear mcu faults
permFaults.motor.R = 0x0; // Clear motor faults
permFaults.stateMachine.R = 0x0; // Clear state machine faults
 // When all Faults cleared prepare for transition to next state.
cntrState.usrControl.readFault = true; cntrState.usrControl.switchFaultClear = false;
cntrState.event = e fault clear;
```
Setting event to cntrState.event  $= e$  fault clear while in FAULT state represents a new request to proceed to INIT state. This request is purely user action and does not depend on actual fault status. In other words, it is up to the user to decide when to set switchFaultClear true. However, according to the interrupt data flow diagram shown in *[Figure 12](#page-16-0)*, function faultDetection() is called before state machine function state\_table[event][state](). Therefore, all faults will be checked again and if there is any fault condition remaining in the system, the respective bits in permFaults and tempFaults variables will be set. As a consequence of permFaults not equal to zero, function faultDetection() will modify the application event from e\_fault\_clear back to e\_fault, which means jump to fall state when state machine function state\_table[event][state]() is called. Hence, INIT state will not be entered even though the user tried to clear the fault flags using switchFaultClear. When the next state (INIT) is entered, all fault bits are cleared, which means no fault is detected (permFaults  $= 0x0$ ) and application variable switchFaultClear is manually set to true.

The application is scanning for following system warnings and errors:

- Over voltage
- Under voltage
- Over phase current in each phase
- Over heating

The thresholds against the measured system variables are compared can be modified in INIT state. In addition, fault state is entered if following errors are detected:

- ADC Errors (Load OK, Restart Request, Trigger, End of List, Command Value, Illegal Access)
- GDU Errors (Desaturation, High  $V_{HD}$  Supply, Low  $V_{LS}$  Supply, Overcurrent)
- PMF Errors (Fault detected)
- PTU Errors (Memory Access, Reload, Timing)

### **4.3.3.2 State – INIT**

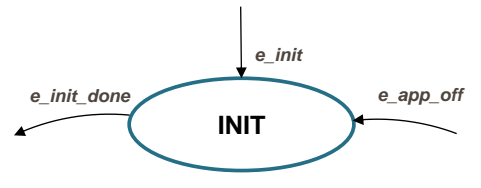

**Figure 15. INIT state with transitions**

State INIT is "one pass" state/function, and can be entered from all states except for READY state, provided there are no faults detected. All application state variables are initialized in state INIT.

**3-phase Sensorless PMSM Motor Control Kit with MagniV MC9S12ZVM Application Notes Rev. 1 05/2016**

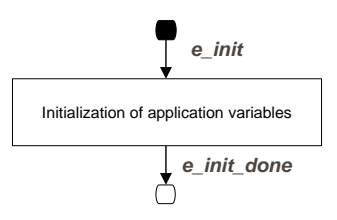

**Figure 16. Flow chart of state INIT**

After the execution of INIT state, the application event is automatically set to cntrState.event=e\_init\_done, and state READY is selected as the next state to enter.

### **4.3.3.3 State – READY**

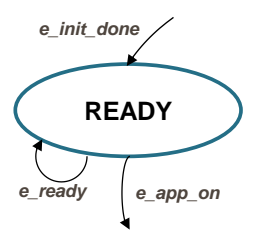

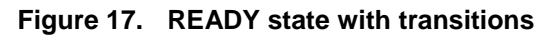

In READY state application is waiting for user command to start the motor. The application is released from waiting mode by releasing the on board user switch or by FreeMASTER interface setting the variable switchAppOnOff = true (see flow chart in *[Figure 18](#page-20-0)*).

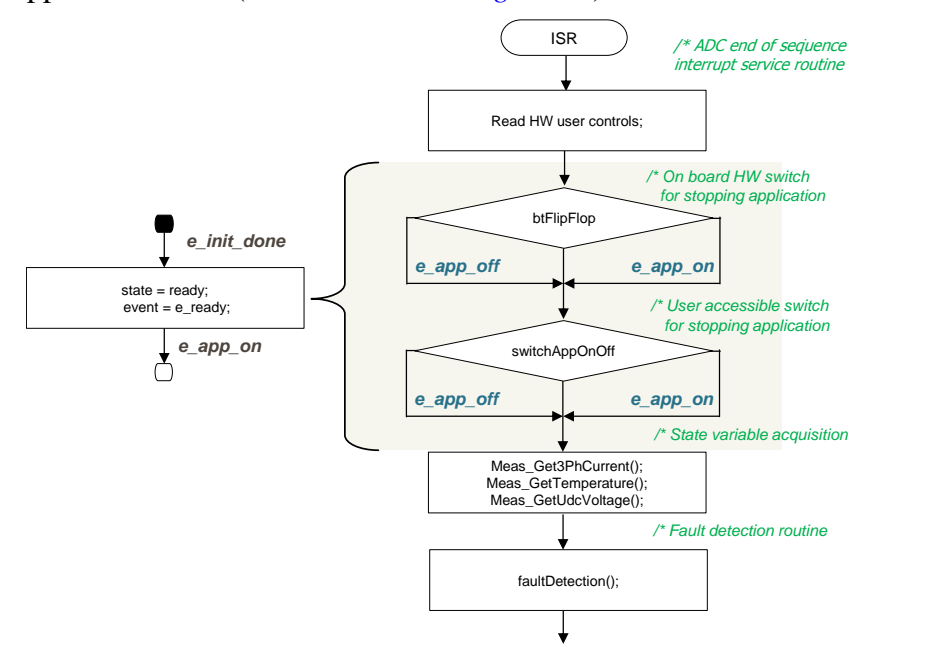

<span id="page-20-0"></span>**Figure 18. Flow chart of state READY**

### **4.3.3.4 State – CALIB**

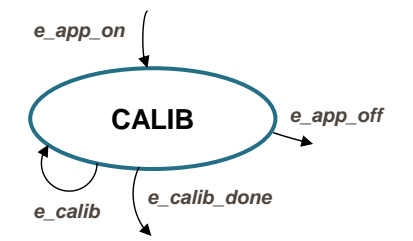

**Figure 19. CALIB state with transitions**

In this state, ADC DC offset calibration is performed. Once the state machine enters CALIB state, all PWM output are enabled. Calibration of the DC offset is achieved by generating 50% duty-cycle on the PWM outputs, and taking several measurements of all configured ADC channels. These measurements are then averaged, and the average value for each channel is stored. This value will be subtracted from the measured value when in normal operation. This way the half range DC offset, caused by voltage shift of 2.5V in conditional circuitry (see *[Figure 5](#page-6-1)*), is removed in both measured phases. State CALIB is a state that allows transition back to itself, provided no faults are present, the user does not request stop of the application (by switchAppOnOff=true), and the calibration process has not finished. The number of samples for averaging is set by default to  $2^8 = 256$ , and can be modified in the state INIT. After all 256 samples have been taken and the averaged values successfully saved, the application event is automatically set to cntrState.event=e\_calib\_done and state machine can proceed to state ALIGN (see flow chart in *[Figure 20](#page-21-0)*).

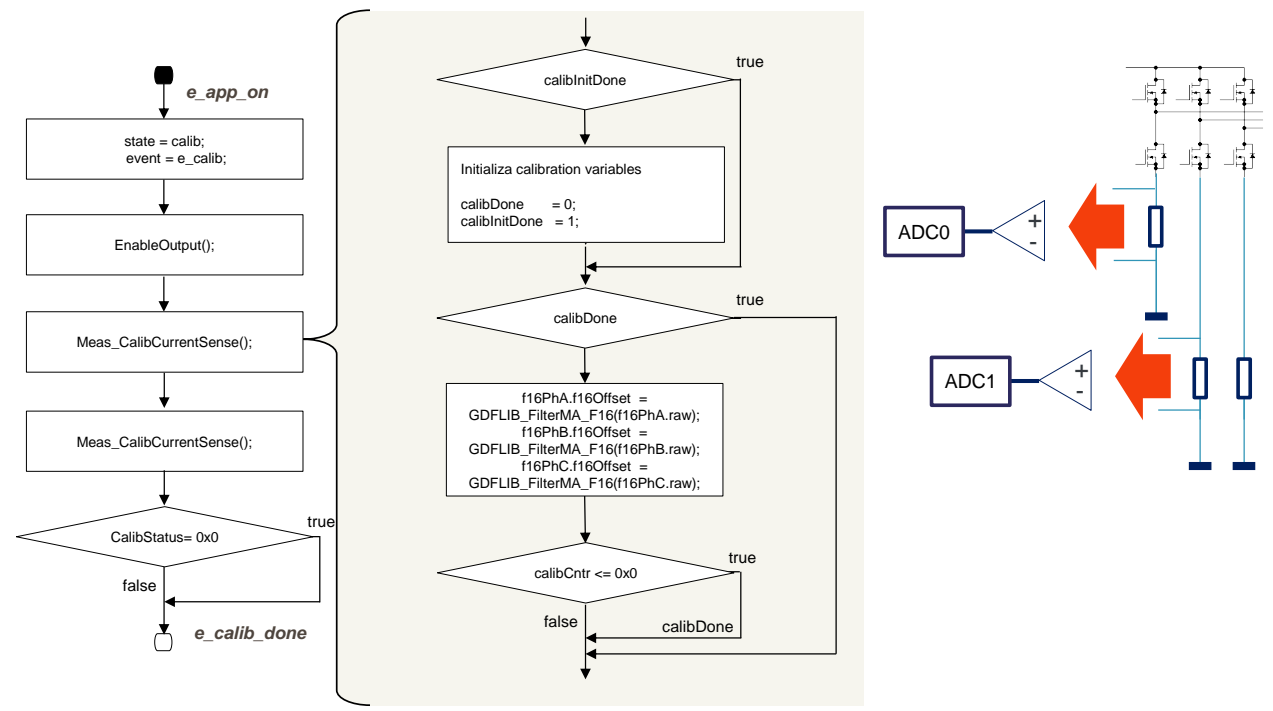

**Figure 20. Flow chart of state CALIB**

<span id="page-21-0"></span>A transition to FAULT state is performed automatically when a fault occurs. A transition to INIT state is performed by setting the event to cntrState.event=e\_app\_off, which is done automatically on falling edge of switchAppOnOff=false using FreeMASTER or user flip-flop switch.

#### **4.3.3.5 State – ALIGN**

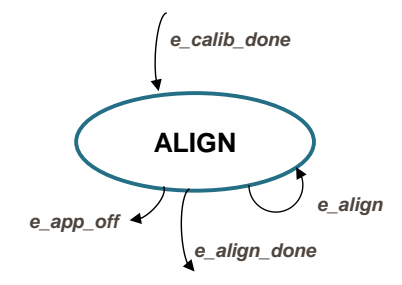

**Figure 21. ALIGN state with transitions**

This state shows alignment of the rotor and stator flux vectors to mark zero position. When using a model based approach for position estimation, the zero position is not known. The zero position is obtained at ALIGN state, where a DC voltage is applied in phase A for a certain period. This will cause the rotor to rotate to "align" position, where stator and rotor fluxes are aligned. The rotor position in which the rotor stabilizes after applying this DC voltage is set as zero position. In order to wait for rotor to stabilize in an aligned position, a certain time period is selected during which the DC voltage is constantly applied. The period of time and the amplitude of DC voltage can be modified in INIT state. Timing is implemented using a software counter that counts from a pre-defined value down to zero. During this time, the event remains set to cntrState.event=e\_align. When the counter reaches zero, the counter is reset back to the pre-defined value, and event is automatically set to cntrState.event=e\_align\_done. This enables a transition to RUN state see flow chart in *[Figure 22](#page-23-0)*.

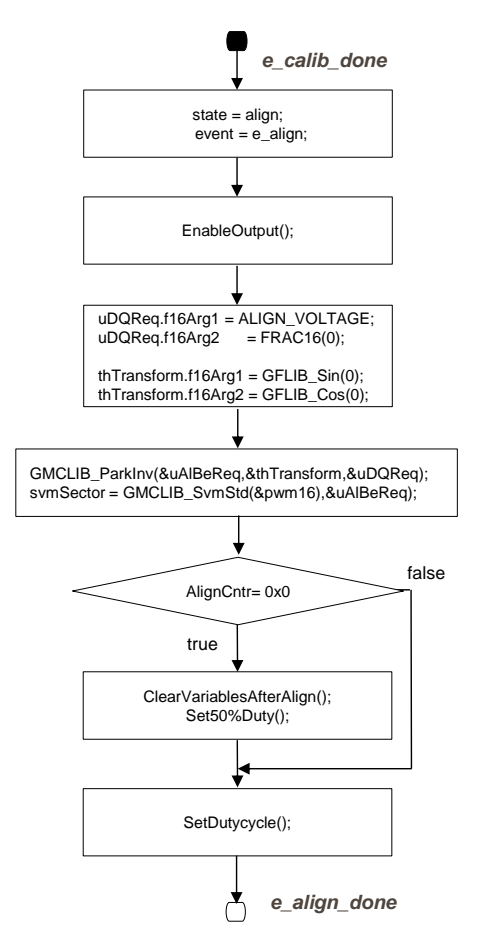

**Figure 22. Flow chart of state ALIGN**

<span id="page-23-0"></span>A transition to FAULT state is performed automatically when a fault occurs. Transition to INIT state is performed by setting the event to cntrState.event=e\_app\_off, which is done automatically on falling edge of switchAppOnOff=false using FreeMASTER or user flip-flop switch.

### **4.3.3.6 State – RUN**

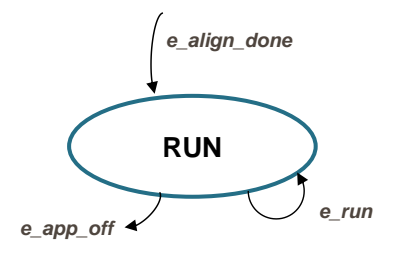

**Figure 23. RUN state with transitions**

In this state, the FOC algorithm is calculated, as described in section *[PMSM field oriented control](#page-1-1)*.

The control is designed such that the drive might be operated in three modes depending on the source of the position information:

- 1. **Force mode**: The FOC control is based on the generated position (so called open loop position), also this position is supplied to eBEMF observer in order to initialize its state.
- 2. **Tracking mode:** The FOC control is still using the open loop position, however, the eBEMF observer is left on its own, meaning that the observer is using its own estimated position and speed one calculation step delayed.
- 3. **Sensorless mode:** Both FOC control and eBEMF observer using estimated position.

The mode might be selected manually or automatically depending on the state of variable pos\_mode. The pos mode can be modified from FreeMASTER interface. For automatic mode the transition is based on the threshold value set in INIT state.

Calculation of fast current loop is executed every ADC end of sequence interrupt when in RUN state while calculation of slow speed loop is executed every Nth ADC end of sequence interrupt. Arbitration is done using a counter that counts from value N down to zero. When zero is reached, the counter is reset back to N and slow speed loop calculation is performed. This way, only one interrupt is needed for both loops and timing of both loops is synchronized. Slow loop calculations are finished before entering fast loop calculations (see flow chart in *[Figure 24](#page-24-0)*).

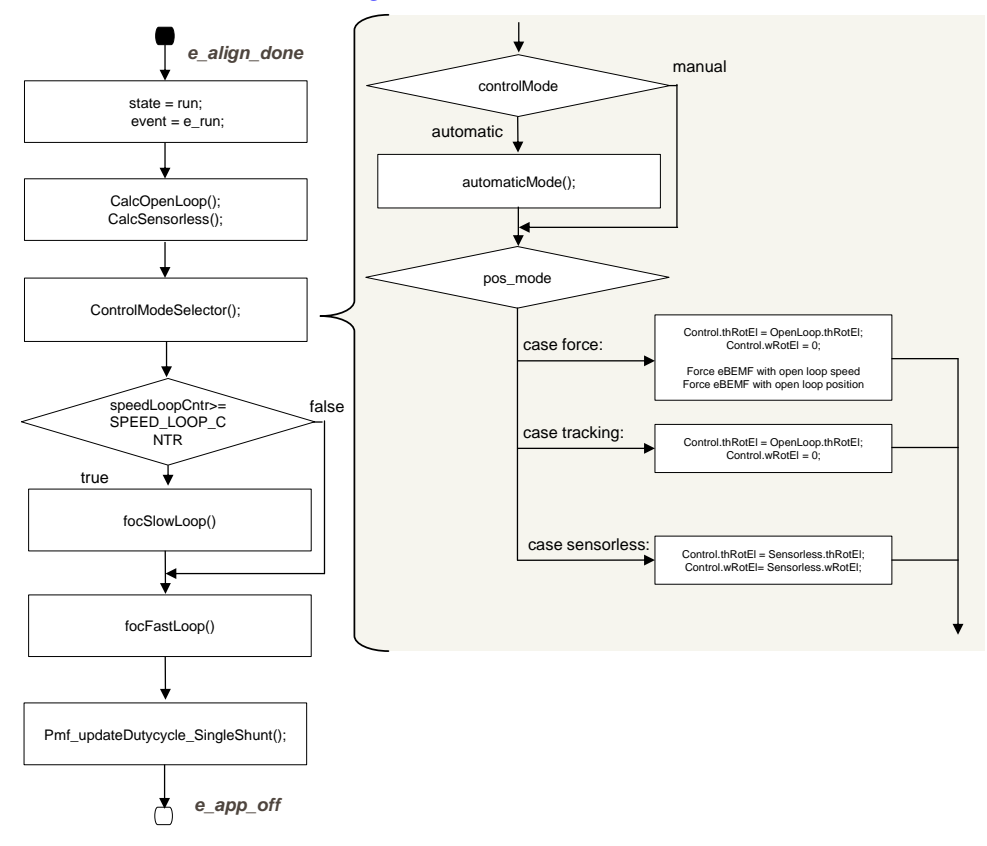

**Figure 24. Flow chart of state RUN**

<span id="page-24-0"></span>*[Figure 25](#page-25-0)* shows implementation of FOC algorithm and the functions and variables used. As can be seen from the diagram, position/speed estimation is prepared for eBEMF observer.

A transition to FAULT state is performed automatically when a fault occurs. A transition to INIT state is performed by setting the event to cntrState.event=e\_app\_off, which is done automatically on falling edge of switchAppOnOff=false using FreeMASTER or user flip-flop switch.

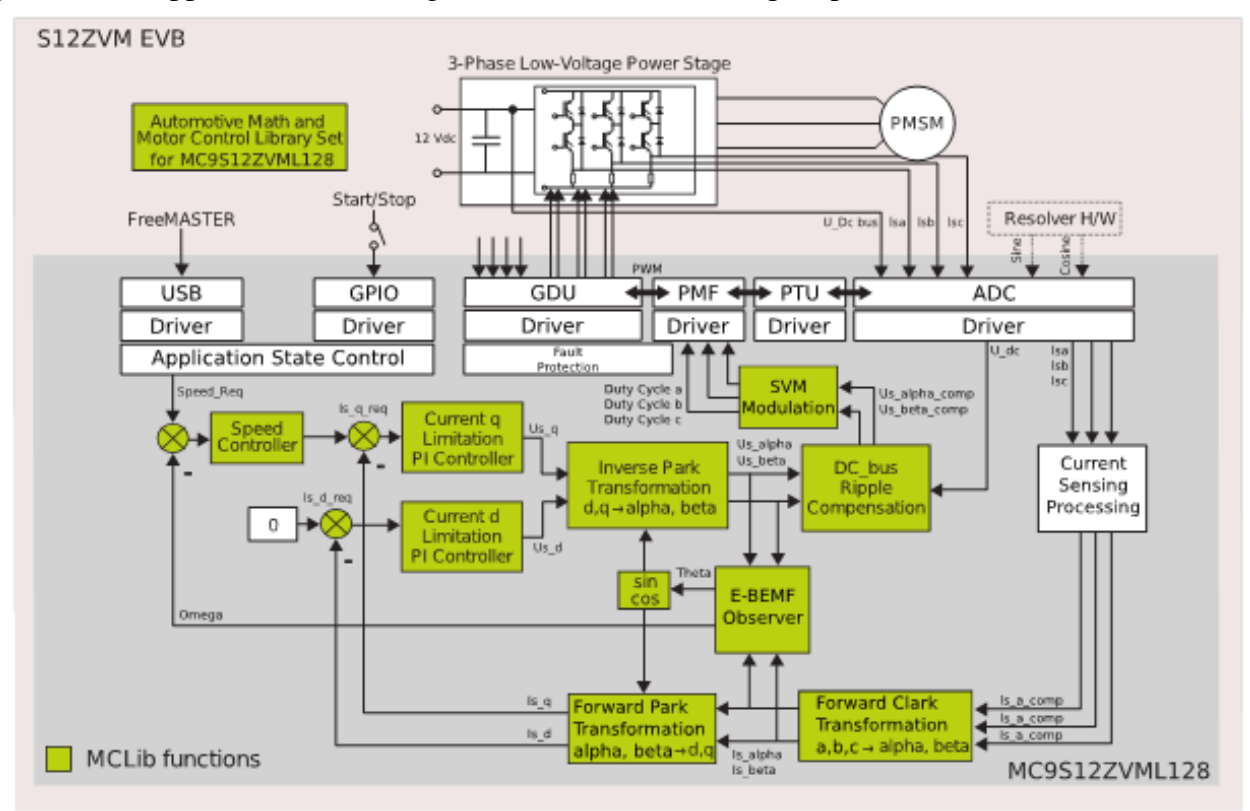

<span id="page-25-0"></span>**Figure 25. Sensorless FOC implementation**

## **4.3.4 Scaling of quantities**

This application uses a fractional representation for most of the quantities. The fractional arithmetic is supported by several NXP devices as well as software.

The N-bit signed fractional format is represented using the 1.[N-1] format (1 sign bit, N-1 fractional bits). Signed fractional numbers (SF) lie in the following range:

$$
-1.0 \le SF \le +1.0 - 2^{(-[N-1])}
$$

#### *Equation 10*

For word and long-word signed fractions, the most negative number that can be represented is  $-1.0$ , whose internal representation is 0x8000 and 0x80000000, respectively. The most positive word is 0x7FFF or  $1.0 - 2^{-15}$ , and the most positive long-word is 0x7FFFFFFF or  $1.0 - 2^{-31}$ .

The following equation shows the relationship between a real and a fractional representation:

**Fractional Value**

\n
$$
\frac{Real Value}{Real Quantity Range}
$$

\n**Equation 11**

where:

- Fractional Value = Fractional representation of quantities [-]
- Real Value = Real quantity in physical units [..]
- Real Quantity Range = Maximum defined quantity value used for scaling in physical units [..]

### **4.3.4.1 Voltage scale**

Voltage scaling results from the sensing circuits of the hardware used; in case of the S12ZVM device the DC bus voltage is sensed directly on device HD pin. The voltage on HD pin is internally divided by 5 and routed to both ADC converters. The ADC converters can measure voltage level from zero to 5 V. This is giving already the maximum measurable voltage of 25 V on HD pin. For more details see the device reference manual available at  $n \times p$ .com.

Voltage quantities are scaled to the maximum measurable voltage, in this case 25 V. The relationship between real and fractional representations of voltage quantities is:

$$
u_{Frac} = \frac{u_{Real}}{U\_DCB\_MAX}
$$

*Equation 12*

where:

- $u_{\text{Frac}}$  = Fractional representation of voltage [-]
- $u_{\text{Real}}$  = Real voltage quantities in physical units [V]
- U DCB MAX = Defined voltage range maximum used for scaling in physical units [V]

In the application, the U\_DCB\_MAX value is the maximum measurable DCBus voltage, that is, U\_DCB\_MAX =  $25$  V. All application voltage variables are scaled in the same way.

### **4.3.4.2 Current scaling**

Current scaling also results from the sensing circuits of the hardware used. For more details see the device reference manual and board user manual available at  $n x p$ , com.

The relationship between real and fractional representation of current quantities is:

$$
i_{Frac} = \frac{i_{Real}}{I\_MAX}
$$

#### *Equation 13*

where:

- $i<sub>Frac</sub>$  = Fractional representation of current quantities [-]
- $i_{\text{Real}}$  = Real current quantities in physical units [A]
- I MAX = Defined current range maximum used for scaling in physical units[A]

In the application, the I\_MAX value is the maximum measurable current:

 $I_MAX = 20$  A. All application current variables are scaled in the same way.

### **4.3.4.3 Speed scaling**

Speed quantities are scaled to the defined speed range maximum. The speed range maximum is set higher than the maximum mechanical speed of the drive. The relationship between real and fractional representation of speed quantities is:

$$
n_{Frac} = \frac{n_{Real}}{N\_MAX}
$$

#### *Equation 14*

where:

- $n_{\text{Frac}}$  = Fractional representation of speed quantities [-]
- $n_{\text{Real}}$  = Real speed quantities in physical units [pm]
- N MAX = Defined speed range maximum used for scaling in physical units [rpm]

In the application, the N\_MAX value is defined as:  $N_MAX = 10000$  mechanical rpm.

Electrical angular speed is scaled respectively:

$$
\omega_{Frac} = \frac{\omega_{Real}}{WEL\_MAX}
$$
  
Equation 15

where:

- $\omega_{\text{Frac}}$  = Fractional representation of speed quantities [-]
- $\omega_{\text{Real}}$  = Real speed quantities in physical units [radps]
- WEL\_MAX = Defined speed range maximum used for scaling in physical units [radps]

In the application, the WEL\_MAX value is defined as: WEL\_MAX = 4188.79 electrical radps.

### **4.3.4.4 Position scaling**

The angles, such as rotor position, are represented as 16-bit signed fractional values in the range  $\leq -1$ , 1), which corresponds to the angle in the range  $\langle -\pi, \pi \rangle$ . In a 16-bit signed integer value, the angle is represented as follows:

> $-\pi = 0x8000$  $\pi = 0x7$ FFF

## **4.3.5 AMMC library**

The application source code uses the Automotive Math and Motor Control Library for the MC9S12ZVML128 microcontrollers (MC9S12ZVMMCLUG , Math and Motor Control Library for MC9S12ZVML128 User Manual, available at nxp.com). The library contains four independent library blocks: MLIB, GFLIB, GDFLIB and GMCLIB. MLIB includes basic mathematical operations such as summation, multiplication, and so on. GFLIB includes basic mathematical functions (such as sine, cosine, ramp, and so on). Advanced filter functions are part of the General Digital Filters Library, and standard motor control algorithms are part of the General Motor Control Library.

## **4.3.6 MCAT integration**

Motor Control Application Tuning (MCAT) is a graphical tool dedicated to motor control developers and the operators of modern electrical drives. The main feature of proposed approach is automatic calculation and real-time tuning of selected control structure parameters. Connecting and tuning new electric drive setup becomes easier because the MCAT tool offers a possibility to split the control structure and consequently to control the motor at various levels of cascade control structure.

The MCAT tool runs under FreeMASTER online monitor, which allows the real-time tuning of the motor control application. Respecting the parameters of the controlled drive, the correct values of control structure parameters are calculated, which can be directly updated to the application or stored in an application static configuration file. The electrical subsystems are modeled using physical laws and

the parameters estimation algorithms are based on Pole-placement method. FreeMASTER MCAT control and tuning is described in *[FreeMASTER and MCAT user interface](#page-29-0)*.

The MCAT tool generates a set of constants to the dedicated header file PMSM\_appconfig.h (located at "{Project Location}\FreeMASTER\_control\Config\PMSM\_appconfig.h"). The names of generated constants are predefined in the MCAT xml file "Header\_file\_constant\_list.xml" ("{Project Location}\FreeMASTER\_control\ MCAT\src\xml\_files\"). The PMSM\_appconfig.h contains application scales, fault triggers, control loops parameters, speed sensor and/or observer settings and FreeMASTER scales. The PMSM\_appconfig.h is linked to the project and the constants are used for the FOC variables initialization.

To ensure the proper communication between MCAT and FreeMASTER, the names of control-loop variables and constants have to be introduced in the second MCAT configuration xml file, "FM\_params\_list.xml" ("{Project Location}\FreeMASTER\_control\MCAT\src\xml\_files\").

# <span id="page-29-0"></span>**5 FreeMASTER and MCAT user interface**

The FreeMASTER[5] debugging tool is used to control the application and monitor variables during run time. Communication with the host PC passes via USB. However, because FreeMASTER supports RS232 communication, there must be a driver for the physical USB interface, CP2102, installed on the host PC that creates a virtual COM port from the USB. The driver can be installed from [www.silabs.com.](http://www.silabs.com/) The application configures the SCI module of the MC9S12ZVML128 for a communication speed of 19200bps. Therefore, the FreeMASTER user interface also needs to be configured respectively.

#### **FreeMASTER and MCAT user interface**

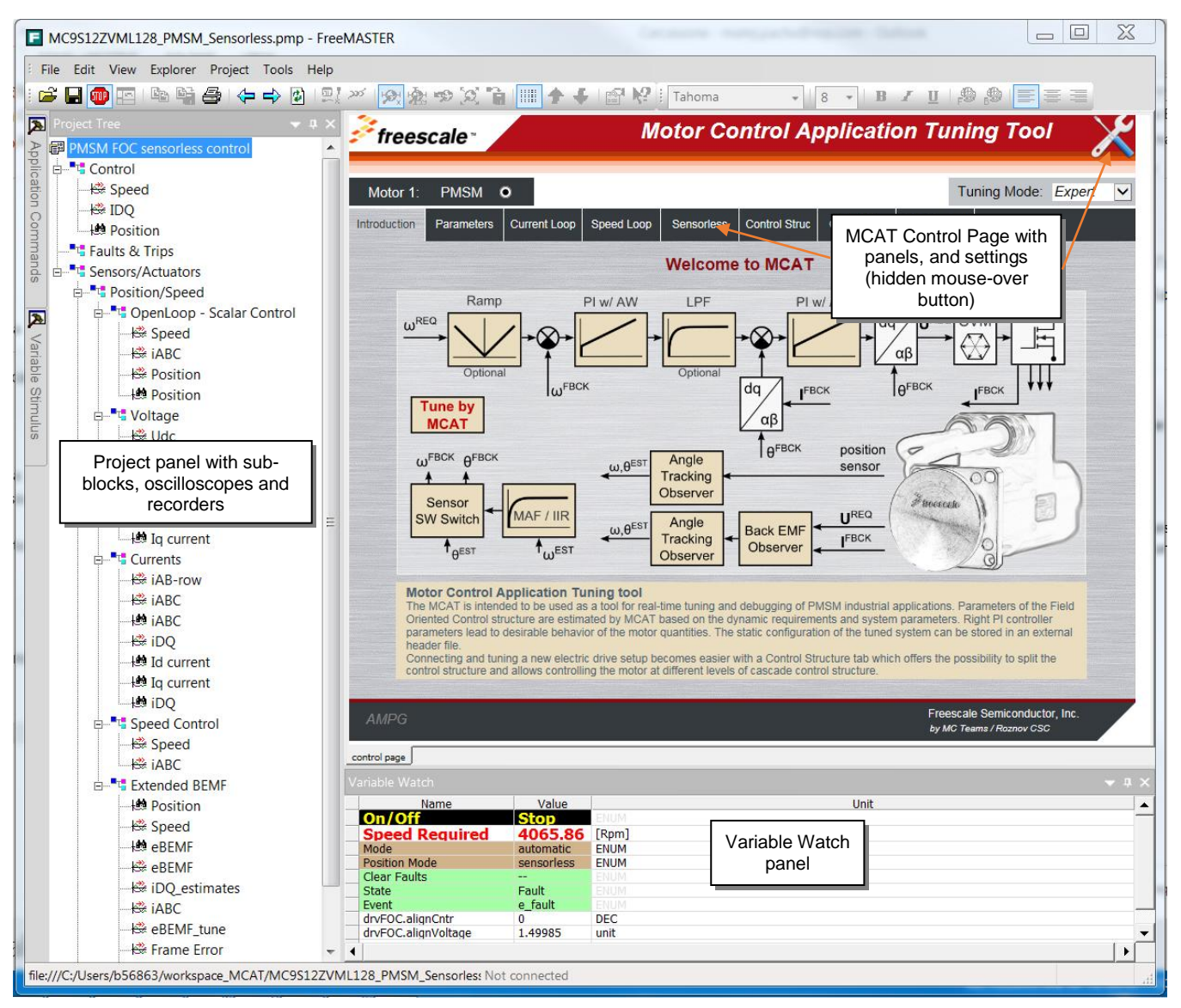

**Figure 26. FreeMASTER and Motor Control Application tuning tool**

## <span id="page-30-1"></span><span id="page-30-0"></span>**5.1 MCAT settings and tuning**

## **5.1.1 Application configuration and tuning**

FreeMASTER and MCAT interface (*[Figure 26](#page-30-1)*) enables online application tuning and control. The MCAT tuning shall be used before the very first run of the drive to generate the configuration header file (PMSM\_appconfig.h). Most of the variables are accessible via MCAT online tuning (thus can be updated anytime), but some of them (especially the fault limit thresholds) must be set using the configuration header file generation, which can be done on the "Output File" panel by clicking the "Generate Configuration File" (see *[Figure 27](#page-31-0)*).

#### **FreeMASTER and MCAT user interface**

| Motor 1:                                      | <b>PMSM</b>                                  | $\circ$             |                         |                   |                                                                                   |             |             | Tuning Mode: Expert                 |          |  |
|-----------------------------------------------|----------------------------------------------|---------------------|-------------------------|-------------------|-----------------------------------------------------------------------------------|-------------|-------------|-------------------------------------|----------|--|
| <b>Introduction</b>                           | <b>Parameters</b>                            | <b>Current Loop</b> | Speed Loop              | <b>Sensorless</b> | <b>Control Struc</b>                                                              | Output File | App Control |                                     |          |  |
|                                               |                                              |                     |                         |                   | <b>Generate Configuration File</b>                                                |             |             |                                     |          |  |
|                                               |                                              |                     |                         |                   |                                                                                   |             |             |                                     | Generate |  |
| <b>File Name:</b><br><b>Config File Path:</b> |                                              |                     |                         | PMSM appconfig.h  |                                                                                   |             |             | <b>Configuration File</b><br>button |          |  |
|                                               |                                              |                     |                         |                   | {FM_project_loc}//Config/PMSM_appconfig.h                                         |             |             |                                     |          |  |
| Date:<br><b>Description:</b>                  |                                              |                     | March 31, 2016, 13:5:40 |                   | Automatically generated file for static configuration of the PMSM FOC application |             |             |                                     |          |  |
|                                               |                                              |                     |                         |                   |                                                                                   |             |             |                                     |          |  |
|                                               | // Motor Parameters                          |                     |                         |                   |                                                                                   |             |             |                                     |          |  |
|                                               |                                              |                     |                         |                   |                                                                                   |             |             |                                     |          |  |
|                                               | // Stator resistance<br>// Pole-pair numbers |                     |                         |                   | $= 0.1498$ [Ohms]<br>$= 4[-]$                                                     |             |             |                                     |          |  |
|                                               | // Direct axis inductance                    |                     |                         |                   | $= 0.000131$ [H]                                                                  |             |             |                                     |          |  |
|                                               | // Quadrature axis inductance                |                     |                         |                   | $= 0.000131$ [H]                                                                  |             |             |                                     |          |  |
|                                               | // Back-EMF constant                         |                     |                         |                   | $= 0.001769$ [V.sec/rad]                                                          |             |             |                                     |          |  |
| // Drive inertia                              |                                              |                     |                         |                   | $= 0.5e-6$ [kg.m2]                                                                |             |             |                                     |          |  |
|                                               | // Nominal current                           |                     |                         |                   | $= 5.8[A]$                                                                        |             |             |                                     |          |  |
|                                               | #defineMOTOR PP GAIN                         |                     |                         |                   | FRAC16(0.5)                                                                       |             |             |                                     |          |  |
|                                               | #defineMOTOR PP SHIFT                        |                     |                         |                   | (3)                                                                               |             |             |                                     |          |  |
|                                               | // Application Scales                        |                     |                         |                   |                                                                                   |             |             |                                     |          |  |
| $11$ ------------                             | #define I MAX                                |                     |                         |                   | (20.0F)                                                                           |             |             |                                     |          |  |

**Figure 27. Output file panel and "Generate Configuration File" button**

<span id="page-31-0"></span>Parameters runtime update is done using the "Update Target" button (see *[Figure 28](#page-33-0)*). Changes can be also saved using "Store Data" button, or reloaded to previously saved configuration using "Reload Data" button.

Any change of parameters highlights the cells that have not been saved using "Store data". Changes can be reverted using "Reload Data" to previously saved configuration. This button is disabled if no change has been made.

> MCAT tool can be configured using hidden mouse-over "Settings" button (see *[Figure 26](#page-30-1)*), where a set of advanced settings, for example PI controller types, speed sensors and other blocks of the control structure can be changed. However, it is not recommended to change these settings since it will force the MCAT to look for a different variables names and to generate different set of constants than the application is designed for. See MCAT tool documentation available at [nxp.com.](http://www.nxp.com/)

#### **FreeMASTER and MCAT user interface**

The application tuning is provided by a set of MCAT pages dedicated to every part of the control structure. An example of the Application Parameters Tuning page is on *[Figure 28](#page-33-0)*. Following list of settings pages is based on the PMSM sensorless application

- Parameters
	- o Motor Parameters
	- o Hardware Scales
	- o SW Fault Triggers
	- o Application Scales
	- o Alignment
- Current Loop
	- o Loop Parameters
	- o D axis PI Controller
	- o Q axis PI Controller
	- o Current Controller Limits
- Speed Loop
	- o Loop Parameters
	- o Speed PI Controller
	- o Speed Ramp
	- o Speed Ramp Constants
	- o Actual Speed Filter
	- o Speed PI Controller Limits
- **Sensorless** 
	- o BEMF Observer Parameters
	- o BEMF DQ Observer Constants
	- o BEMF DQ Observer PI Constants
	- o Tracking Observer Parameters
	- o Tracking Observer Constants
	- o Open Loop Start-up Parameters

Changes can be tested using MCAT "Control Struc" page (*[Figure 29](#page-33-1)*), where the following control structures can be enabled:

- Scalar Control
- Voltage FOC (Position & Speed Feedback is enabled automatically)
- Current FOC (Position & Speed Feedback is enabled automatically)
- Speed FOC (Position & Speed Feedback is enabled automatically)

| freescale <sup>®</sup>               |                                   |              | <b>Motor Control Application Tuning Tool</b> |              |                                                           |
|--------------------------------------|-----------------------------------|--------------|----------------------------------------------|--------------|-----------------------------------------------------------|
| <b>PMSM</b><br>$\bullet$<br>Motor 1: |                                   |              |                                              |              | Tuning Mode: Expert<br>$\check{~}$                        |
| Introduction<br>Parameters           | <b>Current Loop</b><br>Speed Loop | Sensorless   | <b>Control Struc</b><br><b>Output File</b>   | App Control  |                                                           |
|                                      |                                   |              | <b>Input Application Parameters</b>          |              |                                                           |
| - Motor Parameters                   |                                   |              | - SW Fault Triggers                          |              |                                                           |
| pp                                   | 4                                 | $[ - ]$      | U DCB trip                                   | 16           | M                                                         |
| <b>Rs</b>                            | 0.1498                            | $[\Omega]$   | U DCB under                                  | 8            | M                                                         |
| Ld                                   | 0.000131                          | [H]          | U DCB over                                   | 17           | $\mathbb{M}$                                              |
| La                                   | 0.000131                          | [H]          | I ph over                                    | 9.3          | [A]                                                       |
| ke                                   | 0.001769                          | [V.sec/rad]  | Temp over                                    | 110          | [°C]                                                      |
| J                                    | $0.5e-6$                          | [kg.m2]      |                                              |              |                                                           |
| Iph nom                              | 5.8                               | [A]          | - Application Scales                         |              |                                                           |
| Uph nom                              | 17                                | M            | kt                                           | 0.010614     | [Nm/A]                                                    |
| N nom                                | 9350                              | [rpm]        | N max                                        | 10000        | [rpm]                                                     |
|                                      |                                   |              | U max                                        | 14.4         | M                                                         |
| - Hardware Scales                    |                                   |              | E max                                        | 14.4         | $\mathbb{M}$                                              |
| I max                                | 20 <sup>1</sup>                   | [A]          | - Alignment                                  |              |                                                           |
| U DCB max                            | 25                                | $\mathbb{M}$ | Align voltage                                | 1.5          | $\mathbb{M}$                                              |
| Temp max                             | 645.2                             | [°C]         | Align duration                               | $\mathbf{1}$ | [sec]                                                     |
|                                      |                                   |              |                                              |              |                                                           |
|                                      | <b>Update Target</b>              |              | <b>Reload Data</b>                           | Store Data   |                                                           |
| <b>AMPG</b>                          |                                   |              |                                              |              | Freescale Semiconductor, Inc.<br>by MC Teams / Roznov CSC |

**Figure 28. MCAT input application parameters page**

<span id="page-33-0"></span>

| freescale <sup>®</sup> |                          | <b>Motor Control Application Tuning Tool</b> |                                              |                 |             |                     |              |  |
|------------------------|--------------------------|----------------------------------------------|----------------------------------------------|-----------------|-------------|---------------------|--------------|--|
| Motor 1:               | <b>PMSM</b>              | $\bullet$                                    |                                              |                 |             | Tuning Mode: Expert |              |  |
| <b>Introduction</b>    | Parameters               | <b>Current Loop</b>                          | Speed Loop<br>Sensorless                     | Control Struc   | Output File | <b>App Control</b>  |              |  |
|                        |                          |                                              | <b>Application Control Structure</b>         |                 |             |                     |              |  |
|                        | - State Control          |                                              | <b>Cascade Control Structure Composition</b> |                 |             |                     |              |  |
| ON                     |                          |                                              |                                              | V/rpm_factor    | 9711        | [%]                 |              |  |
|                        |                          |                                              | <b>Scalar Control</b>                        | <b>DISABLED</b> | Uq_req      | $\Omega$            | M            |  |
|                        | Ō                        |                                              | view                                         |                 | Speed req   | $\circ$             | [rpm]        |  |
|                        | OFF                      |                                              | <b>Voltage FOC</b>                           | <b>DISABLED</b> | Ud_req      | $\mathbf{0}$        | $\mathbb{N}$ |  |
|                        | <b>Application State</b> |                                              | view                                         |                 | Uq_req      | $\theta$            | M            |  |
|                        | <b>RUN</b>               |                                              | <b>Current FOC</b>                           |                 | Id_req      | $\theta$            | [A]          |  |
|                        |                          |                                              | view                                         | <b>DISABLED</b> | lq_req      | $\circ$             | [A]          |  |
|                        |                          |                                              | <b>Speed FOC</b><br>view                     | <b>ENABLED</b>  | Speed req   | 2000                | [rpm]        |  |
|                        |                          |                                              | Position &<br><b>Speed</b><br>Feedback       | <b>ENABLED</b>  | Sensor type | sensoriess v        |              |  |

**Figure 29. MCAT application control structure page**

<span id="page-33-1"></span>**<sup>3-</sup>phase Sensorless PMSM Motor Control Kit with MagniV MC9S12ZVM, Application Notes, Rev. 1, 05/2016**

## <span id="page-34-0"></span>**5.2 MCAT application control**

All application state machine variables can be seen on the FreeMASTER MCAT control page as shown in *[Figure 30](#page-34-1)*. Warnings and faults are signaled by a highlighted red color bar with name of the fault source. The warnings are indicated by a round LED-like indicator, which is placed next to the bar with the name of the fault source. The status of any fault is signaled by highlighting respective indicators. In the previous figure, for example, there is pending fault flag and one warning indicated ("Udcb HI" - DC bus voltage is close to its over voltage conditions). That means that the measured voltage on the DC bus exceeds the limit set in the MCAT. Init function. The warning indicator is still on if the voltage is higher than the warning limit set in INIT state. In this case, the application state FAULT is selected, which is shown by a frame indicator hovering above FAULT state. After all actual fault sources have been removed, no warning indicators are highlighted, but the fault indicators will remain highlighted. The pending faults can now be cleared by pressing the "FAULT" button. This will clear all pending faults and will enable transition of the state machine into INIT and then READY state. After the application faults have been cleared and the application is in READY state, all variables should be set to their default values. The application can be started by selecting APP\_ON on application On/Off switch. Successful selection is indicated by highlighting the ON/OFF button in green.

![](_page_34_Figure_3.jpeg)

<span id="page-34-1"></span>**Figure 30. FreeMASTER MCAT control page for controlling the application**

# <span id="page-35-0"></span>**6 Conclusion**

The design described shows the simplicity and efficiency in using the MC9S12ZVML128 microcontroller for Sensorless PMSM motor control, and introduces it as an appropriate candidate for various low-cost applications in the automotive area. MCAT tool provides interactive online tool which makes the PMSM drive application tuning friendly and intuitive.

# <span id="page-35-1"></span>**7 References**

- *MTRCKTSPNZVM128, 3*-phase Sensorless PMSM Motor Control Kit with the MagniV MC9S12ZVM available at www.nxp.com/AutoMCDevKits
- *FreeMASTER Run-Time Debugging Tool* available at www.nxp.com/FREEMASTER
- *MC9S12ZVMMCLUG ,* Math and Motor Control Library for MC9S12ZVML128 User Manula available at www.nxp.com/AutoMCLib
- *MC9S12ZVMRMV1,* MC9S12ZVM-Family Reference Manual available at www.nxp.com
- MC9S12ZVML128 Evaluation Board User Manual available at www.nxp.com/AutoMCDevKits
- *MTRCKTSPNZVM128QSG ,* Quick Start Guide for 3-Phase Sensorless PMSM Kit with MagniV MC9S12ZVML128 MCU, available at www.nxp.com/AutoMCDevKits
- Rashid, M. H. Power Electronics Handbook, 2nd Edition. Academic Press
- Motor Control Application Tuning (MCAT) Tool for 3-Phase PMSM available at www.nxp.com/mcat

*How to Reach Us:*

**Home Page:** [nxp.com](http://www.freescale.com/)

**Web Support:** [nxp.com/support](http://www.freescale.com/support)

Information in this document is provided solely to enable system and software implementers to use NXP products. There are no express or implied copyright licenses granted hereunder to design or fabricate any integrated circuits based on the information in this document. NXP reserves the right to make changes without further notice to any products herein.

NXP makes no warranty, representation, or guarantee regarding the suitability of its products for any particular purpose, nor does NXP assume any liability arising out of the application or use of any product or circuit, and specifically disclaims any and all liability, including without limitation consequential or incidental damages. "Typical" parameters that may be provided in NXP data sheets and/or specifications can and do vary in different applications, and actual performance may vary over time. All operating parameters, including "typicals," must be validated for each customer application by customer's technical experts. NXP does not convey any license under its patent rights nor the rights of others. NXP sells products pursuant to standard terms and conditions of sale, which can be found at the following address: nxp.com/SalesTermsandConditions.

NXP, the NXP logo, NXP SECURE CONNECTIONS FOR A SMARTER WORLD, COOLFLUX, EMBRACE, GREENCHIP, HITAG, I2C BUS, ICODE, JCOP, LIFE VIBES, MIFARE, MIFARE CLASSIC, MIFARE DESFire, MIFARE PLUS, MIFARE FLEX, MANTIS, MIFARE ULTRALIGHT, MIFARE4MOBILE, MIGLO, NTAG, ROADLINK, SMARTLX, SMARTMX,<br>STARPLUG, TOPFET, TRENCHMOS, UCODE, Freescale, the Freescale<br>logo, AltiVec, C-5, CodeTEST, CodeWarrior, ColdFire, ColdFire+, C-Ware, the Energy Efficient Solutions logo, Kinetis, Layerscape, MagniV, mobileGT, PEG, PowerQUICC, Processor Expert, QorIQ, QorIQ Qonverge, Ready Play, SafeAssure, the SafeAssure logo, StarCore, Symphony, VortiQa, Vybrid, Airfast, BeeKit, BeeStack, CoreNet, Flexis, MXC, Platform in a Package, QUICC Engine, SMARTMOS, Tower, TurboLink, and UMEMS are trademarks of NXP B.V. All other product or service names are the property of their respective owners. ARM, AMBA, ARM Powered, Artisan, Cortex, Jazelle, Keil, SecurCore, Thumb, TrustZone, and μVision are registered trademarks of ARM Limited (or its subsidiaries) in the EU and/or elsewhere. ARM7, ARM9, ARM11, big.LITTLE, CoreLink, CoreSight, DesignStart, Mali, mbed, NEON, POP, Sensinode, Socrates, ULINK and Versatile are trademarks of ARM Limited (or its subsidiaries) in the EU and/or elsewhere. All rights reserved. Oracle and Java are registered trademarks of Oracle and/or its affiliates. The Power Architecture and Power.org word marks and the Power and Power.org logos and related marks are trademarks and service marks licensed by Power.org.

© 2016 NXP B.V.

Document Number: AN5135 Rev. 1 05/2016

![](_page_36_Picture_8.jpeg)